# UNIVERZITA PALACKÉHO V OLOMOUCI

# PEDAGOGICKÁ FAKULTA

Katedra technické a informační výchovy

# **Bakalářská práce**

Dominik Caha

# **3D tisk ve výuce na základní škole**

Olomouc 2021 vedoucí práce: Mgr. Jan Kubrický, Ph.D.

# **Prohlášení**

Prohlašuji, že jsem bakalářskou práci vypracoval samostatně a použil jen uvedenou literaturu a zdroje.

V Olomouci dne ........................... Podpis: ...............................

# **Poděkování**

Děkuji Mgr. Janu Kubrickému, Ph.D., za poskytování rad a odborné pomoci a za vedení mé bakalářské práce.

Dominik Caha

# <span id="page-3-0"></span>**ANOTACE**

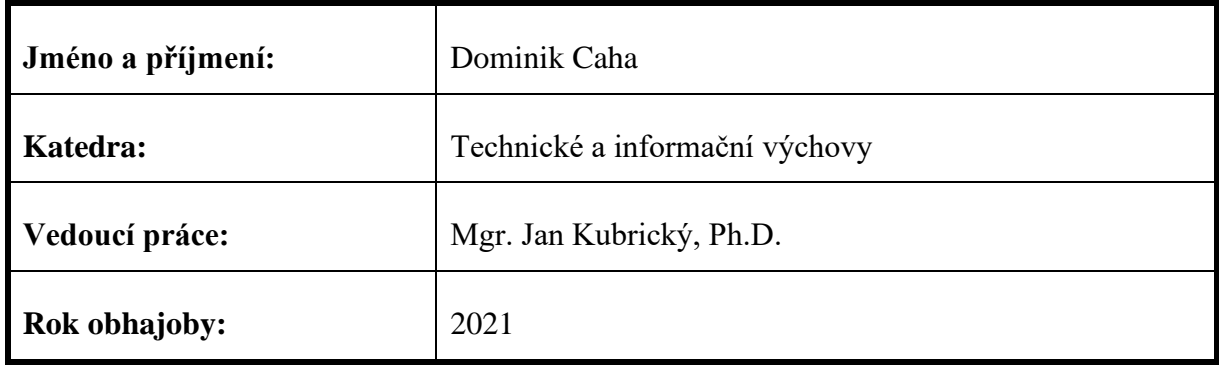

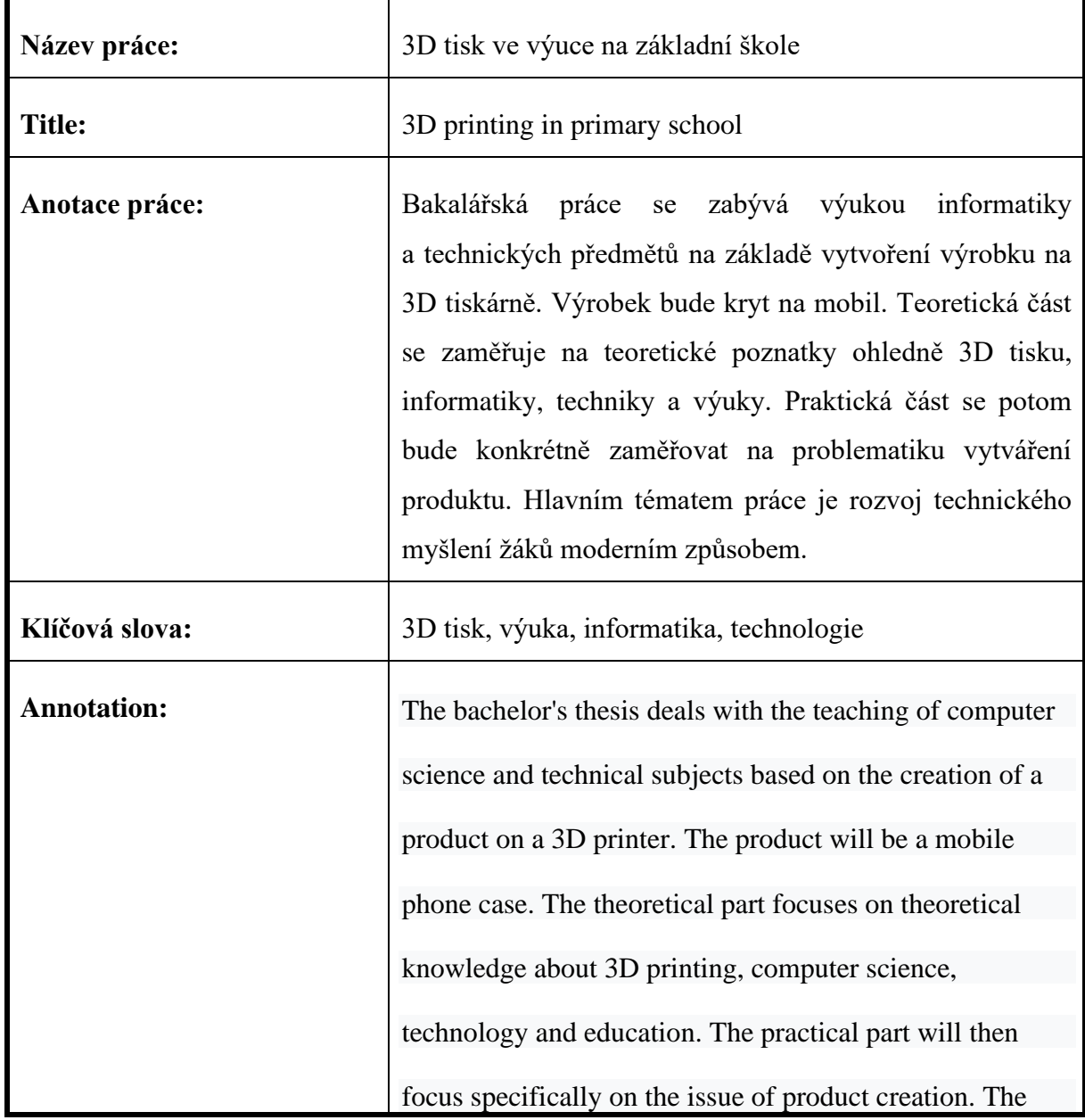

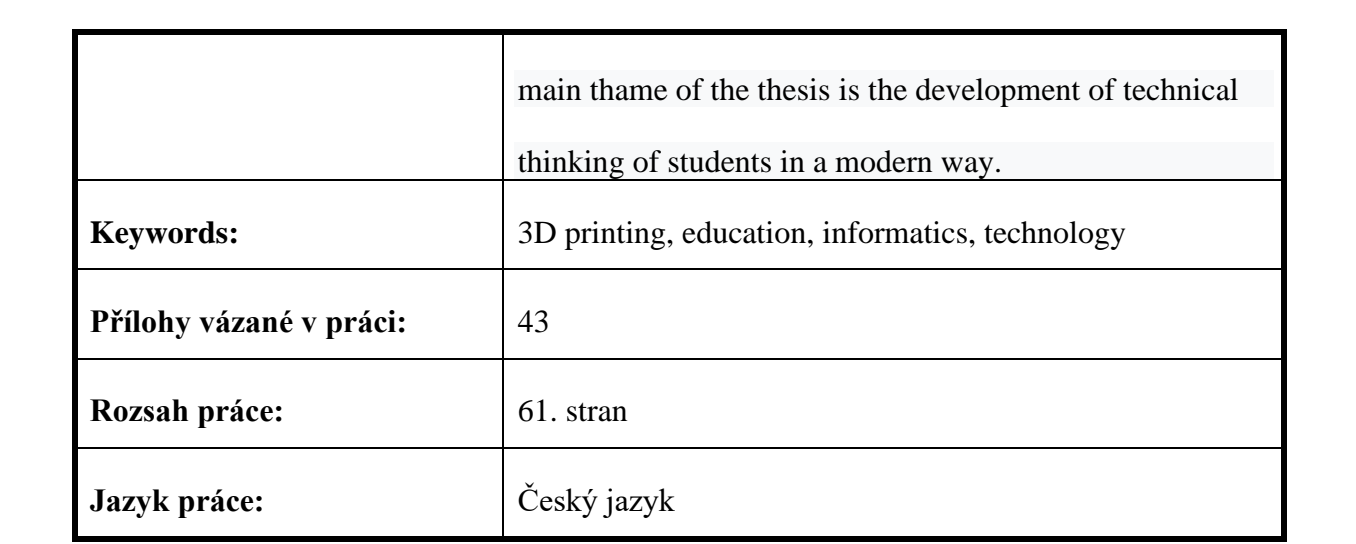

# **OBSAH**

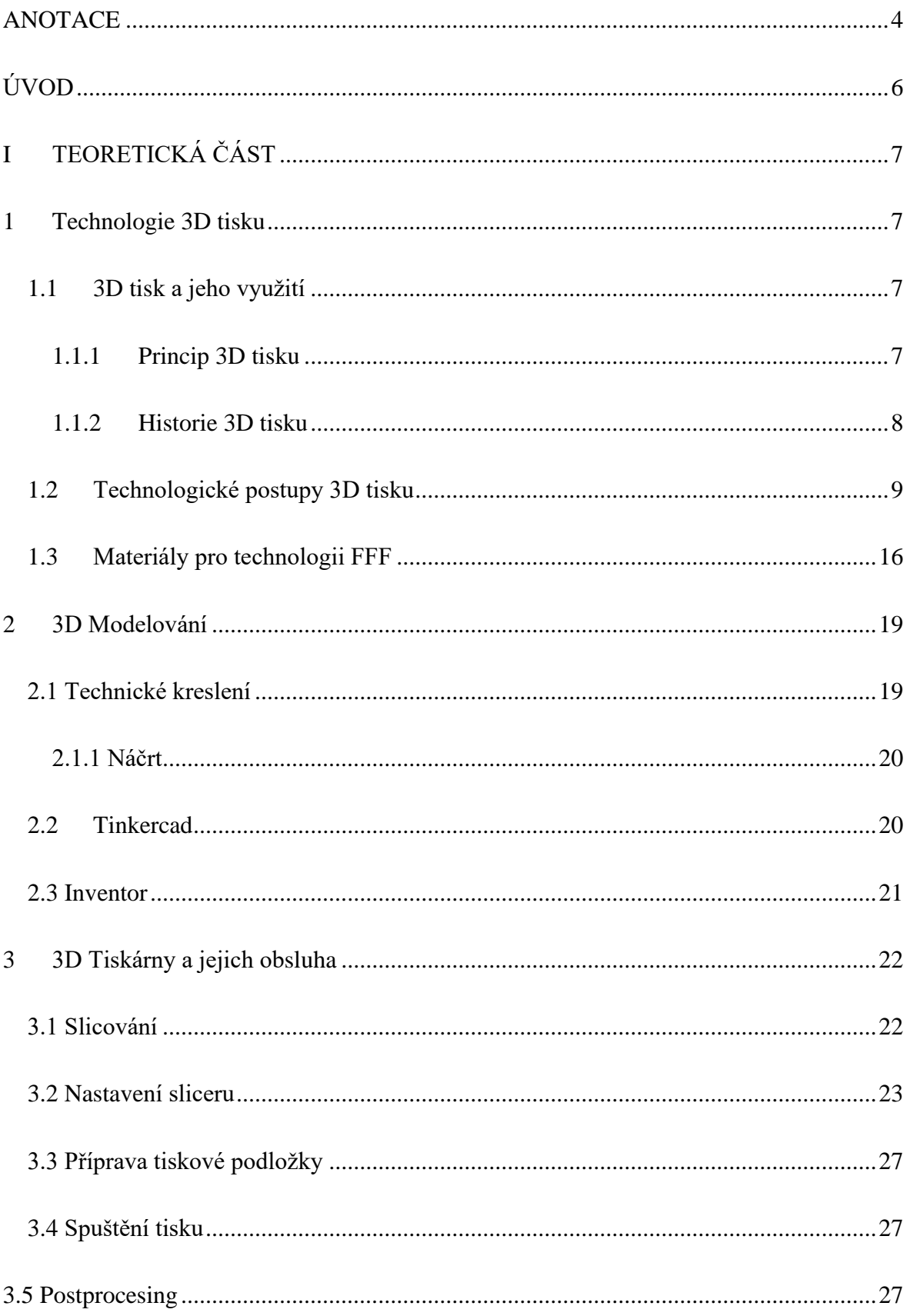

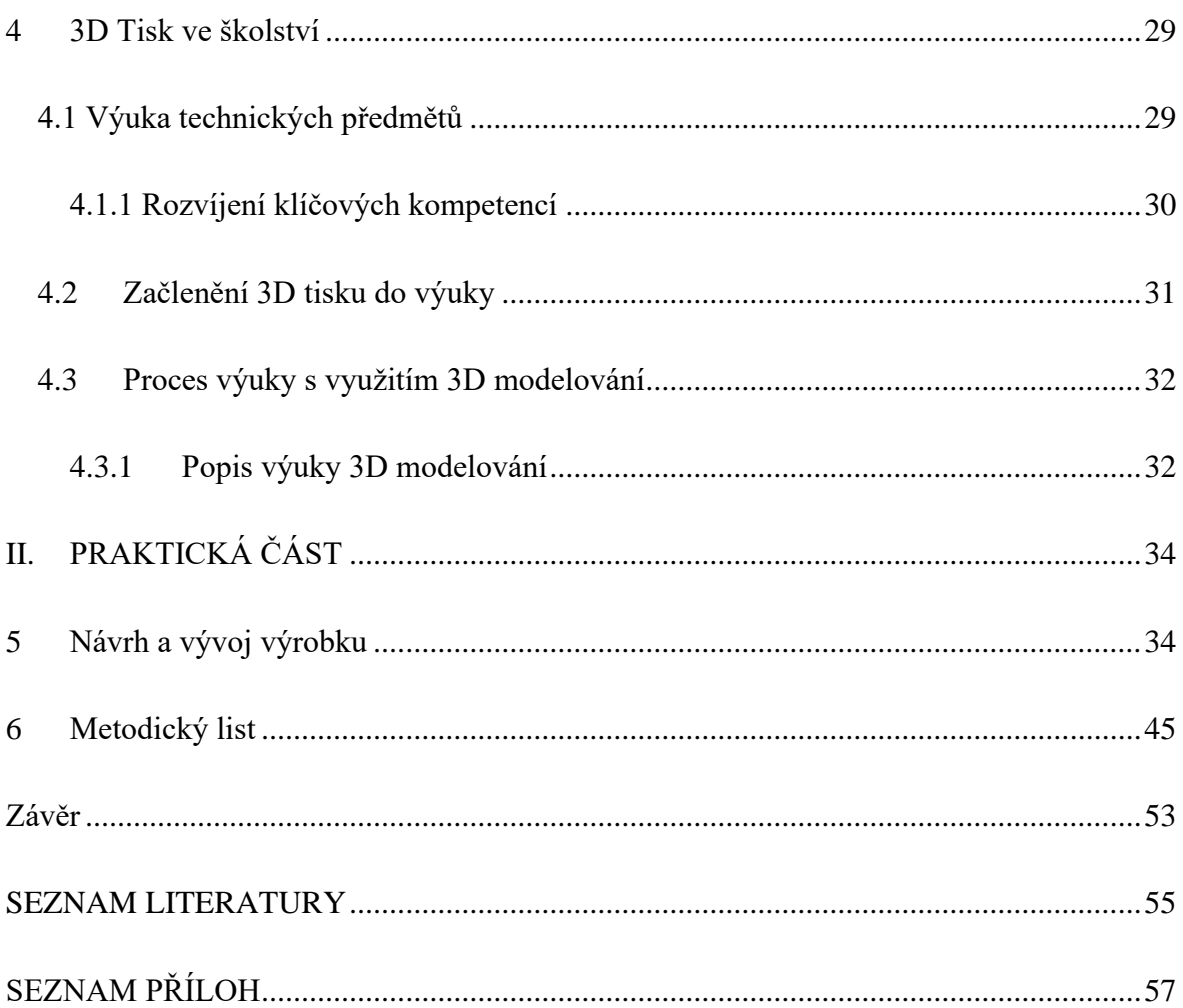

# <span id="page-7-0"></span>**ÚVOD**

Tuto bakalářskou práci píšu, abych osvětlil technologie 3D tisku a její možné využití ve školství. 3D tisk je moderní a v praxi využíván, proto chci v praktické části navrhnout modelovou situaci, která by mohla žákům aspekty tisku vysvětlit na praktickém výrobku.

Bakalářská práce má za cíl v teoretické části práce provést deskriptivní analýzu současného stavu využívání 3D technologií a možnosti jejich využívání na základních školách. V prvních třech kapitolách budeme probírat vše, co se týká 3D tisku od jeho historie po možnou budoucnost a jednotlivé technologie tisku. Dále si projdeme celým procesem výroby, kde budeme postupovat od návrhu přes modelování a ovládání až po obsluhu 3D tiskárny. V poslední kapitole teoretická část práce již přechází do prostředí škol a více se rozebírá stav a možné uplatnění 3D technologií ve školách a ve výuce.

Dílčím cílem, kterým se budeme zabývat v praktické části práce, je navrhnout modelovou situaci, kterou pokusně zrealizujeme. Touto situací bude vyrobení krytu na vlastní telefon. Bude popsán celý proces vytváření produktu od jeho návrhu až po samotný tisk. Po odladění všech chyb bude následovat vytvoření metodického listu s jednotlivými kroky výroby produktu.

Práce se zaměřuje především na informace, jež jsou nezbytné pro její praktickou část a zejména pro využití ve školním prostředí v rámci výuky. Praktická část je především směrována na tiskárny Original Prusa. Podávané informace mají záměrně určitou dávku obecnosti, z toho plyne, že při použití jiných softwarů a tiskáren budou nutné určité změny v postupu. Práce je tedy specifikována na vzdělávání, software Inventor a tiskárny Original Prusa.

# <span id="page-8-0"></span>**I TEORETICKÁ ČÁST**

# <span id="page-8-1"></span>**1 TECHNOLOGIE 3D TISKU**

# <span id="page-8-2"></span>**1.1 3D TISK A JEHO VYUŽITÍ**

Pod 3D tiskem si můžeme představit proces vytváření trojrozměrných hmotných objektů či předmětů. Fyzické objekty jsou vytvářeny z digitálního souboru, který je vytvořen za pomoci softwaru. Musíme tedy mít 3D model, který nám pak tiskárna automatizovaným procesem zhmotní na určitý fyzický objekt.

3D tisk obsahuje spoustu různých technologií za využití rozmanitých postupů a materiálů. Využívá se tedy v široké škále odvětví, především lze zmínit výrobu prototypů. Výhody jsou zde patrné v rychlém a většinou i levnějším řešení, kdy nemusíme vyrábět drahé formy a kupovat drahé nástroje. Na daném prototypu pak můžeme doladit případné nesrovnalosti, které by nám jinak mohly samotnou výrobu prodražit. Existuje tak i možnost rychle udělat změny v jeho digitální podobě. Ovšem 3D tisk můžeme využít i k tisknutí hotových produktů, například filmových rekvizit, maket, replik, brýlí, šperků a dalšího spotřebního zboží, využitelný je také např. v zubním průmyslu. Další možnost využití je v tisknutí náhradních dílů či různých součástí, které by bylo náročné vyrobit jinou metodou. Tato výroba se používá především v automobilovém či leteckém průmyslu, ale zajisté ji můžeme vidět i jinde (DeHue, 2011).

### <span id="page-8-3"></span>**1.1.1 PRINCIP 3D TISKU**

3D tisk je pojem, který často slyšíme, ovšem to je neodborné označení. Samotná technologie se odborně nazývá aditivní výroba. Je to metoda, která je pravým opakem subtraktivní metody. Subtraktivní metoda vyrábění předmětů v sobě obsahuje metody, jako jsou obrábění, tváření, lití nebo ruční zpracování materiálů. Tato metoda je tradiční, svým původem starší. Spočívá na principu odebírání materiálu z určitého celku a existuje pro ni mnoho omezení. Nevýhody jsou zde patrné v plýtvání materiálem, jsou zapotřebí nákladné nástroje na zpracování a následně je často nutná montáž dílů do složitějších celků.

Zatímco aditivní metoda, kterou využívá 3D tisk, je založena na postupném přidávání materiálů. Tato metoda je mnohem pokročilejší a také díky ní můžeme vyrábět složité tvary. To znamená, že máme velkou svobodu při výrobě a designu, kde pak můžeme jednotlivé komponenty navrhnout tak, abychom předešli složitým sestavám, které je náročné složit. Díky tomu se tato metoda projevuje jako energeticky přívětivá. Zároveň můžeme vidět pozitivní aspekt v ekologii kvůli tomu, že je využito až 90 % výrobního materiálu.

Výhody tisku trojrozměrných objektů vedou k velkému rozšíření i mimo průmyslovou výrobu. V dnešní době je přístupná i pro veřejnost. Také díky jejímu vývoji se už nepoužívá jen k vytváření prototypů, ale i k výrobě daných produktů. Rozšířením technologie širšímu publiku a dostupnou cenou se 3D tisk velmi rychle vyvíjí, a je tak důležitou technologií blízké budoucnosti (Petch, 2017).

#### <span id="page-9-0"></span>**1.1.2 HISTORIE 3D TISKU**

3D tisk je hlavně moderní záležitostí dnešní doby. O to více může překvapit, že začátek vývoje započal už v 80. letech minulého století a samotný koncept byl představen ještě o deset let dříve. O první experiment z roku 1981 se pokusil Dr. Kodama, jenž se pokoušel o tisk pomocí chemické reakce s pryskyřicí za pomoci UV záření. Ovšem nestihl si včas podat požadavky na patent. Následovalo mnoho jiných týmů, které pracovaly na technologiích 3D tisku, například A. L. Mehaute. Opravdový přelom přišel až o něco později roku 1986. V tuto dobu se Charles Hull zajímal o tuto technologii a předložil svůj patent na metodu tisku SLA. Tato metoda tisku je pokročilejší verzí pokusu Dr. Kodama. Založil společnost 3D Systém Corporation a dva roky na to vydal svůj první komerční produkt.

Rok 1988 byl důležitý i díky Carlu Deckardovi, který představil světu patent na technologii SLS na texaské univerzitě. Tato metoda používá při tisku prášková zrna, která jsou spojována pomocí laseru. O rok později přišel Scott Crump s technologií FDM, jež využívá nanášení roztaveného materiálu v jednotlivých tenkých vrstvách.

Do konce 80. let byly vymyšleny základní principy 3D tisku. V následném desetiletí se objevili hlavní výrobci 3D tiskáren a zdokonalovaly se dosavadní a nové technologie. Začíná zde nová etapa důležitá pro 3D tisk, a to vyvíjení nástrojů pro 3D modelování (CAD), které posouvají tisk mnohem dál. V tisku se též začínají používat materiály na bázi škrobu, sádry, plastů a kovů.

Po roku 2000 jsme mohli zaznamenat zajímavý vývoj, kdy byl vytvořen například prototyp ledviny, protetická noha. Po roce 2010 se tisk stává dostupnou technikou, snižuje se tedy jeho cena a začíná se hojně využívat pro prototypy a inovační procesy, zejména v automobilovém průmyslu. O jeho popularitu se zasloužil například tehdejší prezident USA Barack Obama. Můžeme zde vidět i vývoj nových materiálů, jako je carbon pro rychlejší a přesnější tisk nebo beton. U ostatních materiálů, které se dosud používaly, jsou postupně zlepšovány jejich vlastnosti. V tuto dobu se podařilo vytisknout prototyp automobilu, protetická čelist, která byla implantována, umožněn byl tisk kostí, první plně obyvatelný dům, který se tiskl dva dny a má rozlohu 95 m<sup>2</sup> a začala se také vyvíjet tiskárna na potraviny (Carreel, 2021).

Co nás čeká v blízké budoucnosti? Když se na tuto otázku ptali mnoha světových odborníků na 3D tisk, tak se většinou shodli, že se stane nedílnou součástí výroby jako například v dnešní době CNC obrábění a další. Možnosti využití se předpokládají v pokrokové medicíně při výrobě implantátů, mluvíme o tzv. biotisku. Další možnosti aplikace jsou v pokrokovém letectví, vesmírném programu a například tisku motorů. Velký rozvoj se očekává v architektuře. Můžeme tedy očekávat čím dál tím větší implementaci do každodenního života a nahrazení dosavadních metod výroby (Petch, 2020).

# <span id="page-10-0"></span>**1.2 TECHNOLOGICKÉ POSTUPY 3D TISKU**

Základní princip všech technologií tisku je stejný – postupně se na sebe nanáší jednotlivé vrstvy určitého materiálu. I když je základní princip tisku podobný, každý má své specifické užití. Technologie 3D tisku není univerzální pro jakékoliv použití, a je tedy třeba zvážit, co budeme tisknout a jakou technologií. Základní a také nejznámější metody tisku se dají rozdělit do tří skupin (Průša, str. 11, 2019). Tyto metody jsme si už naznačili dříve a teď si je blíže specifikujeme.

#### SLA – STEREOLITOGRAFIE

Jedná se o technologii, která byla Hullem objevena nejdříve a jejíž princip spočívá ve využití tekutého materiálu. Ten je následně vytvrzován za pomoci světelných paprsků UV laserů, kde paprsek laseru směřuje za pomoci zrcadel a vykresluje tak tiskovou plochu. Je vhodný i pro tisk zaoblených tvarů. DLP (Digital Light Processing) je metoda, při níž využíváme projektor, který osvítí určitou část plochy, v níž dojde k vytvrzení předem

specifikovaných oblastí. Nejmenší oblastí je pixel, kvůli tomu má oproti minulé metodě nevýhodu tisku zaoblených tvarů, kde se musí využívat další metody k odstraňování ostrých hran. Výhodou je to, že tisk dané plochy má fixní čas a nezáleží na její složitosti. Poslední metodou je použití osvitu pomocí UV LED s LCD displejem. Princip je obdobný jako u minulého způsobu. Rozdíl je, že se tiskne na LCD displeji, který má na sobě čtvercové pixely a k vytvrzení dochází jen v místech aktivovaných pixelů, ty svítí bílou barvou. Je zde přesně stanovené rozlišení, jakým displej disponuje.

Jako materiál je využívaná světlocitlivá pryskyřice. Proces tisknutí probíhá na podložku, která se po vytisknutí vrstvy posune a proběhne vytvrzení materiálu. Tento způsob tisknutí je velmi detailní, ale má nevýhody kvůli dlouhému časovému intervalu a malé ploše tisku, ale hlavně je pryskyřice toxická, takže se musíme při manipulaci chránit před dotykem a také si chránit dýchací cesty.

- 1. Tisková plocha
- 2. Nádoba na pryskyřici
- 3. Vana
- 4. Tisknutá část
- 5. Laser
- 6. Galvanometr
- 7. Zrcadlo
- 8. Paprsek laseru
- 9. Stěrač
- 10. Photopolymer pryskyřice

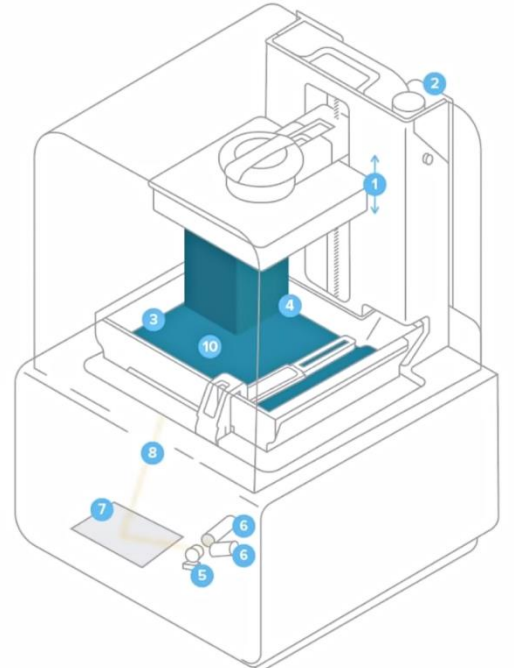

**OBR. Č. 1 –** *POPIS SLA TISKÁRNY* **(HOMOLA, 2019)**

Na daném obrázku vidíme princip tisku. Ovšem po vytisknutí daného předmětu není vhodné jej hned začít užívat, protože jsou na něm ještě zbytky nevytvrzené pryskyřice. Po vytisknutí je dobré předmět namočit do isopropylalkoholu a následně ještě vytvrdit za pomoci UV světla. Případně na tyto úkony po tisku existují i další přístroje (Průša, 2019, str. 11).

#### SLS – SELECTIVE LASER SINTERING

Tato technologie je postavena na práškovém materiálu. Při tisku vrstvy se nanese jemný prášek na pohyblivé dno a pomocí laseru se sinteruje. To znamená, že se prášek spéká na místech, která jsou součástí výtisku. Až se celý objekt vytiskne, zasype se tiskovým materiálem. To může vést k problému u tisku dutých objektů, které by tak byly plné práškového materiálu, kvůli tomu je nutné do daného objektu udělat otvory pro vysypání odpadového materiálu. Ovšem tento odpadový materiál se dá využít při dalším tisku. Odpad je u této technologie i oproti ostatním nejmenší. Tato technologii tisku je zatím nejvíce využívaná v průmyslu a to zejména, kvůli její vysoké ceně (Průša, 2019, str. 20).

- 1. Laser
- 2. Skenovací systém
- 3. Práškový zásobník
- 4. Válec
- 5. Systém na podávání prášku
- 6. Práškové lůžko
- 7. Tisknutelný objekt
- 8. Pohybující se dno

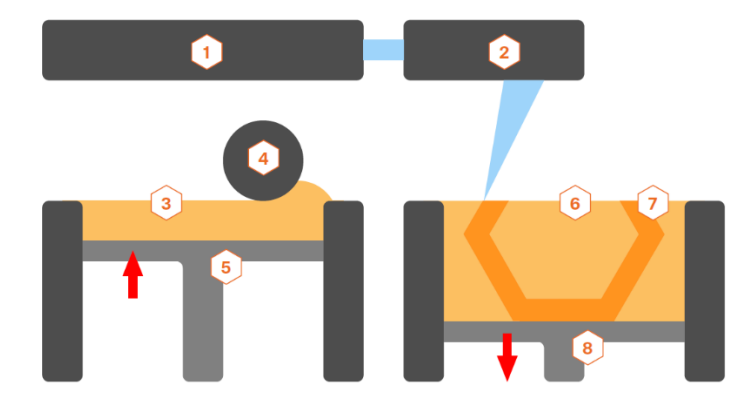

**OBR. Č. 2 –** *POPIS SLS TISKÁRNY* **(PRŮŠA, 2019)**

#### FFF – FUSED FILAMENT FABRICATION

Technologie tisku FFF je nejdostupnější a velmi rozšířenou možností 3D tisku ve světě. Můžeme tisknout funkční modely i prototypy. Základním materiálem určeným pro tisk je plast, ale můžou to být ovšem i jiné materiály, obvykle tavitelné. Plast se roztaví a následně se pomocí tiskové hlavy nanáší vrstvu po vrstvě na sebe. Materiál, který se k tisku používá, nazýváme filament. Filament je vlastně tisková struna, která má dnes nejčastěji průměr 1,75 mm, ale může být i o průměru jiném. Dříve se používaly širší průměry filamentu o průměru 3 mm, to ovšem vedlo k nepřesnosti a k jeho špatnému dávkování, proto se začali užívat filamenty o menších průměrech. Práce s filamentem je nenáročná oproti prášku či pryskyřici a je tak vhodná i pro lidi, kteří nemají tolik zkušeností. Tato technologie se vyznačuje svou jednoduchostí a bezpečností. Určitou nevýhodu můžeme spatřit na výtisku, kde se vizuálně dají rozpoznat jednotlivé tiskové vrstvy. Výška jednotlivých vrstev může mít také rozdílné rozměry. Nejčastěji se setkáváme s hodnotami výšky vrstvy tisku od 0,05 mm do 0,4 mm, což jsou nejčastěji užívané rozměry. Výhodou těchto tiskáren je jejich poměrně malá pořizovací cena, která už se pohybuje od pár tisíc korun až po profesionální za stovky tisíc. Tiskárny, které využívají tuto technologii, můžeme rozdělit do podkategorií podle pohybu v trojrozměrném prostoru (Průša, 2019, str. 11).

### KARTÉZSKÁ

Tento princip tiskárny je založený na pohybu po třech lineárních osách. Tisková hlava, která má za úkol vytlačovat materiál, se pohybuje pouze po dvou osách – ose *X* a ose *Y*. Podložka se pak posunuje po ose y. Tento princip využívají tiskárny Original Prusa. Ovšem pohyb os tiskové hlavy a podložky může být i jiný, to záleží podle výrobce.

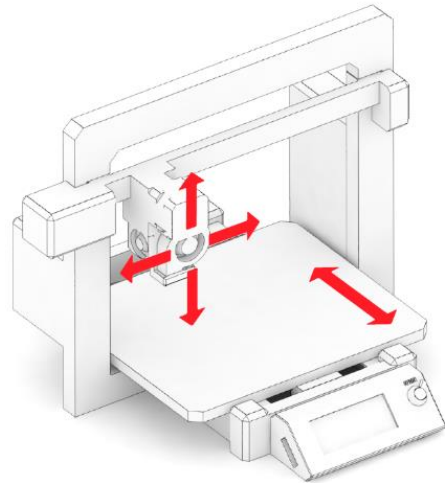

**OBR. Č. 3 –** *KARTÉZSKÝ SYSTÉM SOUŘADNIC* **(PRŮŠA, 2019)**

#### DELTA

Zde se využívá závěsný systém pomocí tří ramen, které právě spojuje tisková hlava. Takový systém má výhodu v možnostech rychlého pohybu a většího tiskového prostoru v ose *Z*. Nevýhodou této metody je, že daná tiskárna potřebuje vysokou míru přesnosti při sestavení a následně kalibraci. Na to navazuje problém v náročnosti výpočtu pohybů krokových motorů jednotlivých ramen.

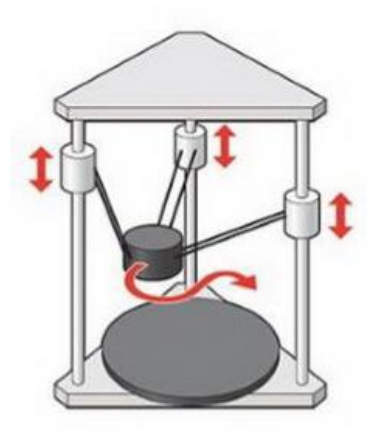

**OBR. Č. 4 –** *DELTA SYSTÉM SOUŘADNIC 3D TISKÁRNY* **(OFRII, 2012)**

#### POLAR

Tiskárny, které používají tento systém, jsou konstrukčně velmi jednoduché. Ovšem příprava modelu, který na takové tiskárně chceme tisknout, je poměrně složitá. Tento model využívá pohybu dvou os, polární pohyb tiskové hlavy a rotační pohyb podložky. Pro svou určitou komplikovanost při tisku jsou málo používanou variantou. Tiskárny se nejčastěji vyrábějí s využíváním kartézského systému souřadnic. Jsou také nejdostupnější i pro veřejnost (Průša, 2019, str. 12–13).

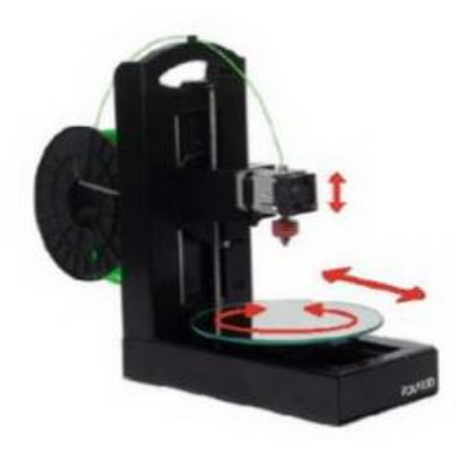

**OBR. Č. 5 –** *POLAR SYSTÉM SOUŘADNIC* **(OFRII, 2012)**

#### Komponenty tiskárny

Tiskárny, které využívají metodu tisku FFF, mají obdobné konstrukční prvky, které si následně popíšeme.

#### **EXTRUDER**

Tisková hlava se odborně nazývá extruder a obsahuje v sobě mnoho komponentů. Extruder slouží k postupnému nanášení vrstev materiálu na podložku. Filament, který je v pevné formě a za pokojové teploty teflonovou trubičkou přiveden do extruderu, kde je filament přiveden do chladiče, pokud chceme účinnost chladiče zvýšit, namontujeme na něj aktivní chladicí zařízení v podobě ventilátoru. Chladič je vyrobený z materiálu, který má dobrou tepelnou vodivost. Tomuto účelu dobře slouží hliník. Účelem je odvést přebytečné teplo, které se šíří přes izolátor tepla, většinou v provedení kusu trubičky s vnějším závitem. Trubička je v jednom místě co nejvíce zúžená. Zúžení je zde kvůli co největšímu zabránění přenosu tepla směrem nahoru, kde je důležité, aby byl filament v pevném stavu. Zmenšuje se tak co nejvíce oblast rozdílových teplot, kde je filament roztavený a kde má být v pevném stavu. Následuje topné těleso, které je obdobně jako chladič z tepelně vodivého materiálu (hliník). Uvnitř něj je umístěné elektrické topné těleso s termistorem. Ten nám udává přesné údaje o teplotě a máme tím pádem zařízenou zpětnou vazbu toho, co se děje uvnitř extruderu. V topném tělesu už je filament v roztavené formě, následuje vytlačování přes trysku na podložku. Tryska je pro uživatele poměrně zajímavý nástroj, při výměně trysky s jiným průměrem může ovlivnit dobu i kvalitu tisku.

- 1. Teflonová trubička
- 2. Chladič
- 3. Tiskový ventilátor
- 4. Izolátor tepla
- 5. Topné těleso
- 6. Tryska

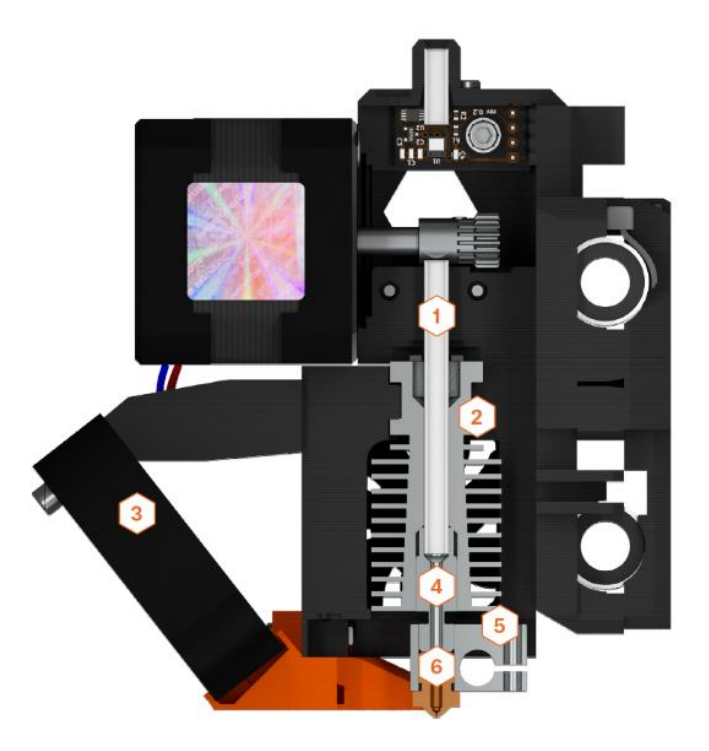

**OBR. Č. 6 –** *EXTRUDER* **(PRŮŠA, 2019)**

### PODLOŽKA

Komponent důležitý pro tiskárnu je vyhřívaná podložka, která je vhodná pro možnost tisknutí z jakýchkoliv dostupných materiálů. Pomáhá zabraňovat vzniku různých defektních stavů, jako je kroucení předmětů. Defekty mohou být způsobené tisknoucím filamentem, který má výraznou tepelnou roztažnost.

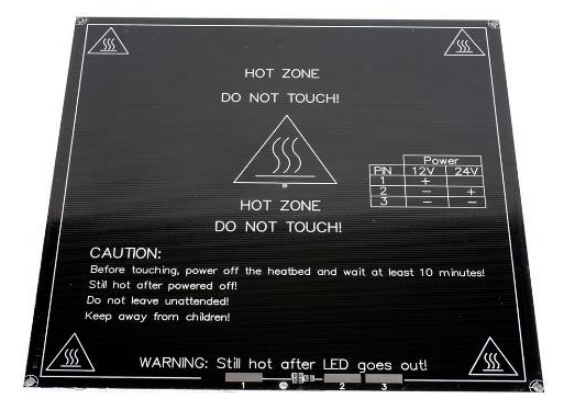

**OBR. Č. 7 –** *PODLOŽKA* **(ZAHRADNÍK, 2021)**

# RÁM

Rám tvoří základní nosnou součást 3D tiskárny, kde ovšem záleží na přesném zpracování a tuhosti. Tyto dva faktory nám ovlivňují výsledné zpracování a kvalitu tisku. Konstrukci rámu je důležité mít dostatečně pevnou kvůli omezení vibrací. Pevná konstrukce nám potom umožňuje rychlý tisk v dobré kvalitě.

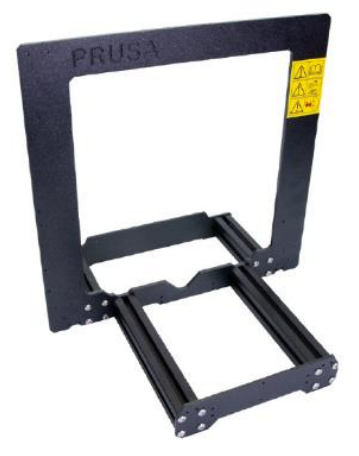

**OBR. Č. 8 –** *RÁM* **(PRŮŠA, 2019)**

#### KROKOVÉ MOTORY

O veškerý pohyb, který tiskárna potřebuje v rámci pohybu extruderu a podložky v prostoru, se starají krokové motory, zajišťující i pohyb filamentu do extruderu. Krokové motory mají výhodu toho, že máme přesně danou velikost kroku.

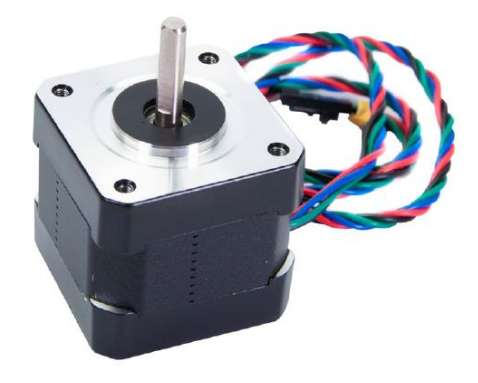

**OBR. Č. 9 –** *KROKOVÝ MOTOR* **(PRŮŠA, 2019)**

### ŘÍDICÍ JEDNOTKA

O funkčnost 3D tiskárny se stará řídicí jednotka, která zajišťuje funkci čtení a zpracování vstupních informací, které se nazývají G-code. Podle g-code se řídí jednotlivé pohyby krokových motorů a také nahřívání podložky i trysky (Průša, 2019, str. 13–15).

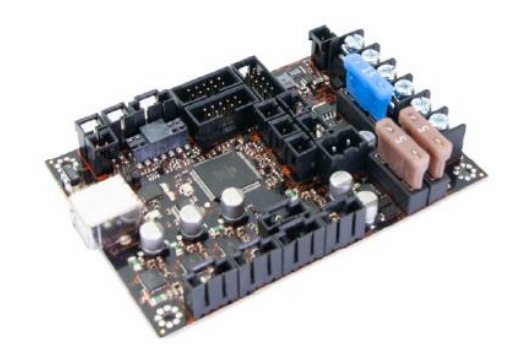

**OBR. Č. 10 -** *ŘÍDICÍ JEDNOTKA* **(PRŮŠA, 2019)**

# <span id="page-17-0"></span>**1.3 MATERIÁLY PRO TECHNOLOGII FFF**

3D tiskárny využívající technologii FFF používají filament v podobě tenkého vlákna. Filament je tedy důležitou surovinou k tisku, podobně jako je inkoust vhodný pro 2D tiskárny. Filament může být v různém provedení, ať už v různých barvách nebo s určitými specifickými vlastnostmi. Zmiňovali jsme si například průměr vlákna, které může ovlivňovat vlastnosti tisku. Zároveň určitá šířka vlákna je kompatibilní s určitou tiskárnou, případně s rozdílným průměrem trysky použité na tiskárně. Díky potřebě různorodosti vlastností filamentu se používají různé materiály k tisku. Neexistuje určitý materiál, který by svými vlastnostmi vyhovoval jakémukoliv druhu tisku, a máme tedy možnost velkého výběru rozličných materiálů. Materiály, které se často využívají při tisku, jsou PLA, ABS, TPE, PET-G. Existují i mnohé další, ovšem je důležité vědět, že ne každý materiál může fungovat dobře s jakoukoliv tiskárnou (Kloski, 2017, str. 58).

### PLA

Je to jeden z nejpoužívanějších materiálů pro 3D tisk. Výhody tohoto materiálu jsou v jeho snadném použití při tisku, vytisknutý objekt je velmi tvrdý, ale zároveň křehký a je i biologicky odbouratelný. Tento materiál je vhodný k tisku velkých objektů kvůli jeho nízké tepelné roztažnosti, to znamená, že materiál nemá tendenci se kroutit. Můžeme tento materiál použít i pro tisk menších detailních předmětů. Teplota tání se pohybuje okolo 175 °C a můžeme ho zahřívat opakovaně, aniž by materiál přicházel o své vlastnosti. Tento materiál je vhodný pro tisk prototypů, konceptů či hraček.

#### **PETG**

Tento materiál se vyznačuje svou houževnatostí, kterou doplňuje dobrá tepelná odolnost. Využití tohoto materiálu je univerzální, ovšem je vhodný pro tisk mechanických částí a vytisknutý objekt můžeme používat jak ve vnitřním, tak vnějším prostředí. Obdobně jako předchozí materiál má nízkou tepelnou roztažnost. Je podobný materiálu PLA, ale oproti němu má více lepších mechanických vlastností. Glykol se přidává během výroby a snižuje křehkost materiálu. Celkově má vyvážené vlastnosti, kdy je houževnatý, pružný a při namáhání materiálu se dočasně prohne, to zabraňuje možnému prasknutí.

#### ABS

Materiál tohoto typu se vyznačuje svou všestranností s vysokou tepelnou odolností, který se dá využít ve vnitřním i venkovním prostředí. ABS je obdobně jako PLA termoplast, tím pádem může být vícekrát roztaven, aniž by přišel o své vlastnosti, ovšem bod tavení je vyšší. Díky vyšší teplotě tání je vhodný do míst s větší tepelnou náročností. Materiál se začne deformovat, až teplota přesáhne 98 °C. Kvůli lepším vlastnostem vůči nárazům a opotřebení

a v případě potřeby se dá rozpustit v acetonu. To je výhoda, když chceme spojit více částí dohromady, tak stačí nanést trochu acetonu na stěny objektů a následně je spojit dohromady. Pro vyhlazení výtisku se dají využít výpary acetonu, které nám udělají lesklý povrch materiálu. Ovšem s acetonem je nutná obezřetná manipulace. Materiál ABS má dobré mechanické vlastnosti. Z tohoto materiálu je například vyrobené i LEGO (Průša, 2021).

#### TPE

Tento materiál se od ostatních liší v jeho pružnosti. Hlavními vlastnostmi je jeho měkkost a pružnost (Kloski, 2017, str. 58). TPE je kaučukový materiál a jeho název je termoplastický elastomer. Mechanické vlastnosti oproti předchozím materiálům má horší, projevují se v jeho nižší tepelné či chemické odolnosti a můžou se projevit i deformace v zátěži. Jeho hlavní přednost je v pružnosti, kterou předešlé materiály tolik nedisponují (Resinex, 2021).

# <span id="page-20-0"></span>**2 3D MODELOVÁNÍ**

Než můžeme přistoupit k tisku určitého objektu, potřebujeme jeho 3D model, jenž je ve formátu STL, s nímž dokážou pracovat všechny druhy tiskáren, a podle tohoto souboru tiskárna zjistí, co má tisknout. Se samotnými 3D modely se můžeme setkat naprosto kdekoliv, ať už ve filmech, hrách a 3D tisku. Jedná se o digitální reprezentaci objektu. Jak se vlastně takový model dá vytvořit? Jedná se o určitý proces, kdy potřebujeme myšlenku, kterou nejčastěji přeneseme na papír, a dále tuto reprezentaci vymodelujeme v programu pro vytváření 3D objektů, kde následně můžeme přejít k samotnému tisku návrhu (Kloski, 2017, str. 101–104).

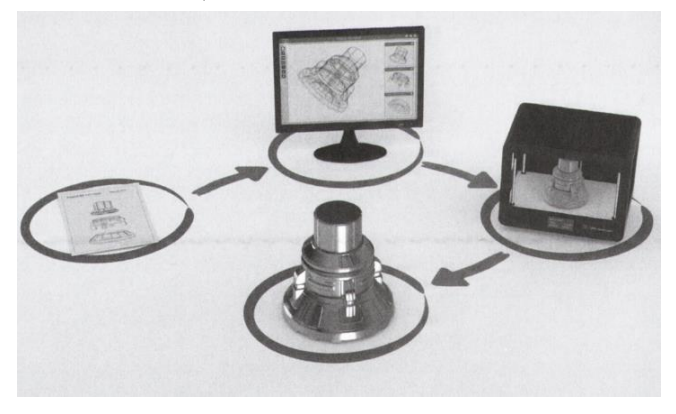

**OBR. Č. 11 –** *CESTA OD NÁPADU K VÝROBKU* **(KLOSKI, 2017)**

# <span id="page-20-1"></span>**2.1 TECHNICKÉ KRESLENÍ**

Kvůli čím dál větší složitosti a komplikovanosti výrobků nemůžeme již improvizovat a je důležité si udělat řádný návrh. Technické kreslení zde máme, abychom dokázali podle určitých pravidel vytvořit názorné zobrazení objektu. Tento výkres je základním dorozumívacím prostředkem jak pro další návrhy, tak i následnou výrobu. Lze využít i určité programy pro technické kreslení, ovšem bez znalosti určitých pravidel nemusí být potom výsledek použitelný. Vhodné je udělat si pro začátek určitý náčrt na papír a následně přejít do virtuálního prostředí. Podle toho, jestli budeme objekt vytvářet sami, můžeme vytvářet objekt podle náčrtu, ale pokud máme práci někomu předat, kdo bude na nás navazovat, tak je potom dobré udělat plnou výkresovou dokumentaci (Kletečka, 2007, str. 7).

## <span id="page-21-0"></span>**2.1.1 NÁČRT**

Kresba od ruky se nazývá náčrt, je to nejrychlejší způsob, jak se dá zobrazit určitý objekt, který chceme vytvořit. Ovšem i náčrt má určitá pravidla, kterými je dobré se pro přehlednost řídit. Základem je použít při náčrtu ostrou tužku a při náročnějších tvarech, jako je kružnice, si dopomoct například osami, pravítkem či kružítkem. Jinak se zásady kreslení náčrtů oproti výkresům moc neliší. Jako jsou zásady kreslení čerchovaných, přerušovaných nebo kótovacích čar. Důležité je snažit se zachovat, co nejvíce je to možné, poměry rozměrů objektů, které kreslíme. Je jisté, že objekt nenakreslíme zcela přesně, ale objekt by měl mít základní náležitosti včetně os, pohledů, typů čar a případných řezů (Kletečka, 2007, str. 15).

# <span id="page-21-1"></span>**2.2 TINKERCAD**

Tinkercad je jednoduchá aplikace pro práci s 3D objekty, elektronikou a kódováním. Velkou výhodou této aplikace je to, že je bezplatná a nemusí se nic instalovat. Jediné, co nám ke spuštění této aplikace stačí, je vytvoření si účtu na stránc[e www.tinkercad.com.](http://www.tinkercad.com/) Tato aplikace je vhodná pro lidi, kteří se s 3D modelováním seznamují. Lze zde lehce tvořit z již předem připravené knihovny, která má už základní tělesa připravená, a snadným intuitivním ovládáním je dále upravovat, také můžeme napojovat tělesa na sebe. Výhodou také je, že dokáže pracovat s 3D soubory ve formátu STL či OBJ, které lze pak na tiskárně vytisknout. Nevýhodou je jeho určitá jednoduchost, kvůli které nelze vytvářet složitější objekty. Tato aplikace je tedy vhodná pro prvotní seznámení žáků s 3D modelováním (Tinkercad, 2021).

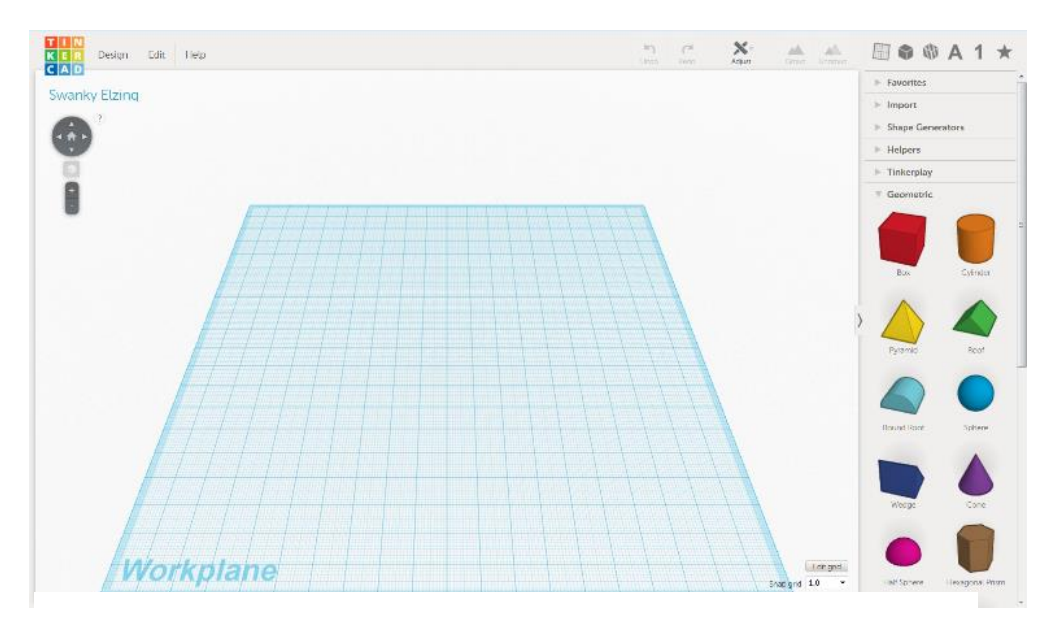

**OBR. Č. 12 -** *TINKECAD PRACOVNÍ PROSTŘEDÍ* **(AASVIK, 2015)**

## <span id="page-22-0"></span>**2.3 INVENTOR**

Software Inventor je řešením společnosti Autodesk pro vytváření 3D objektů. Jedná se o profesionální program pro strojírenskou konstrukci. Software je vhodný pro vytváření sestav a pro efektivní konstruování. Můžeme také vytvářet kromě sestav samostatné objekty, které mohou být velmi konstrukčně složité. Vhodné je proto 2D prostředí, kde je možné vytvořit náčrty s řešením funkčnosti a následným použitím funkce vytažení 2D modelu do třetího rozměru, tedy do konečné podoby. Z již vytvořeného objektu není problém udělat výkresovou dokumentaci nebo ho následně převést do souboru STL či jiných formátů. Software nám umožňuje dělat 3D modely, povrchy, prototypy, pevnostní analýzy, dynamické simulace, návrhy potrubí a existuje mnoho dalších možností využití. Jedná se o velmi profesionální software, který je rozšířený po celém světě, můžeme v něm tvořit složité objekty i ve skupině lidí. V tom nám pomáhá virtuální úložiště, na které se mohou ostatní připojit a pokračovat v daném projektu. Velké výhody jsou v jeho obrovských možnostech využití a rozšířenost, které vyhovují i velkým nadnárodním firmám. Nevýhodu pak je jeho určitá složitost, kterou alespoň zčásti kompenzuje česká lokalizace, ovšem i tak je práce v programu složitá. Problém je i poměrně vysoká cena, je zde ale alespoň možnost trial verze, případně výhodnějších balíčků pro školy a učitele, program je také velmi náročný na hardware počítače (Binter, 2021).

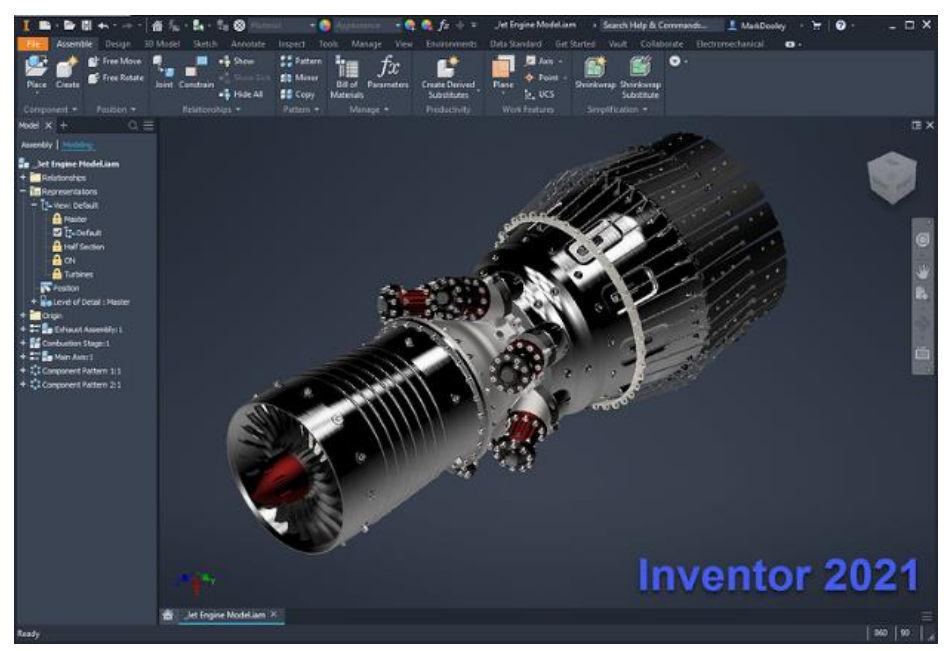

**OBR. Č. 13 –** *INVENTOR PRACOVNÍ PROSTŘEDÍ* **(DOOLEY, 2020)**

# <span id="page-23-0"></span>**3 3D TISKÁRNY A JEJICH OBSLUHA**

## <span id="page-23-1"></span>**3.1 SLICOVÁNÍ**

Slicování je proces, při kterém se objekt "slicuje" – rozřeže na jednotlivé vrstvy a také nám převádí 3D model na strojový kód, který nazýváme G-code. Tento software sloužící k převodu se nazývá slicer. Známe slicery, které tiskárny využívají, to jsou Simplify3D, IEMAI 3D, Cura a PrusaSlicer. Jedná se o softwary, které nejen zobrazují 3D model, ale také umožňují širokou řadu změn velikosti, otáčení či rozdělování na jednotlivé modely a jejich rozmístění. Důležité je slicer správně nastavit, protože velmi ovlivňuje výsledek, stejně jako je důležité správně sestavit tiskárnu nebo navrhnout 3D model.

#### PRUSASLICER

Koncept PrusaSliceru vychází projektu open soucer (otevřený zdrojový kód) Slic3r. Tento slicer se dodává jako výchozí skupina aplikací a ovladačů pro tiskárny Original Prusa. Slicer je v neustálém vývoji a má mnoho užitečných funkcí, vylepšení a také optimalizaci k produktům Prusa Research. Výhodou je mnoho předem připravených profilů, obsahuje jich více než třicet, pro širokou škálu již otestovaných filamentů. Tiskové profily se také automaticky aktualizují. Slicer podporuje tisk z více různých materiálů. Velkou výhodou je značná variabilita modifikace tisku v možnosti různých pohledů, nastavení výšky vrstvy, lze tak tisknout oblasti, kde není důležitý detail, rychleji díky větší tisknutelné vrstvě, a také můžeme přidávat pomocné podpěry, které zabrání deformaci modelu.

#### SIMPLIFY3D

Tento software je jiný díky tomu, že se neváže na určitý typ tiskárny, a je tedy vyvíjený univerzálně. Obsahuje stovky profilů pro různé tiskárny, díky tomu se hodí, pokud potřebujeme tisknout na různých typech tiskáren. Nemusíme si pak neustále měnit nastavení profilu tisku. Jeho výhody tkví v univerzálnosti využití, simulaci pohybů, náhledu modelu, automatickém přidávání podpěr a umožnění různého nastavení tisku v různých oblastech modelu nebo na různých objektech, které jsou obsaženy na tiskové ploše (Průša, 2019, str. 35–37).

#### IEMAI3D

Tento slicer využívají IEMAI 3D tiskárny. Není tedy univerzální pro mnoho různých typů tiskáren, za to se projevuje v přehledném uživatelském rozhraní. Umožňuje přidávat podpěry a ty dále upravovat, například jejich úhly, tvar a umístění. Umožňuje tisk mnoha různých materiálů často používaných i těch, které se běžně nevyužívají. Můžeme i použít různá nastavení pro změnu filamentu během tisku, případně během tisku dodat další informace pro další zpracování. Slicer je tedy zaměřený na konkrétní typ tiskáren, kde nabízí širokou škálu možností v rámci přehledného softwarového prostředí (IEMAI3D, 2020).

## <span id="page-24-0"></span>**3.2 NASTAVENÍ SLICERU**

#### TEPLOTA FILAMENTU A PODLOŽKY

Tryska musí mít velký rozsah teplot pro využití různých druhů filamentu. Každý filament má určitý rozsah pracovních teplot, které jsou nejvhodnější pro jeho použití. Tyto rozsahy teplot udávají výrobci. Úpravy teplot jsou důležité pro kvalitu tisku a také pro vizuální vlastnosti vytisknutelných objektů. Obdobně to máme i u teplot podložky, kterou je důležité vyhřívat, aby se například daný výrobek nedeformoval. Obvyklé teploty trysky jsou kolem 220 °C a podložky se většinou vyhřívají na teplotu okolo 80 °C.

#### VÝŠKA VRSTVY

Tento údaj ovlivňuje velmi kvalitu a rychlost tisku v ose Z. Při výběru vyšší vrstvy jsou při tisku znatelnější jednotlivé vrstvy. Standardní výška vrstvy se pohybuje okolo 0,15mm. Pro detailní tisk volíme nižší výšku vrstvy, což nám zaručuje vyšší kvalitu tisku, ale prodlužuje čas výtisku. Vhodné je využití možnosti variabilní výšky tisku. Tak si můžeme pro tisk, kde není nutné dbát na kvalitu tisku, zvolit větší výšku vrstvy, a kde potřebujeme detailní tisk, zase zvolit menší výšku vrstvy.

#### PERIMETR

Tímto označením myslíme obvodové stěny modelu a zde se nastavuje jejich počet, kde šířka stěny je dána počtem perimetrů x průměrem trysky. Správně nastavený perimetr nám pomáhá v tom, aby nedocházelo k deformaci obzvlášť u dutých objektů.

#### PLNOST VRSTVY

Jedná se zde o nastavení počtu vrchních a počtu spodních vrstev objektu, které budou mít výplň.

#### VÝPLŇ

Výplň nám ovlivňuje pevnost modelu, dobu trvání tisku a v neposlední řadě spotřebu filamentu. Výplň vymezujeme procentuálně, kde u dutých objektů nastavíme 0 % a u běžného tisku se nastavuje okolo 15 %. Ovšem můžeme nastavit i výplň větší, pokud potřebujeme mít model odolnější. Větší odolnost se dá ovlivnit kromě hustotou výplně, tak i zvolením vhodného vzoru výplně.

#### PODPĚRY

Podpěry umožňují tisk v místech, kde by tisk nebyl možný, ať už částí, které by visely ve vzduchu či při malých úhlech. Díky těmto podpěrám, jsme schopni tisknout složité tvary, aniž by se model hroutil nebo lámal. Po konci tisku se dají podpory jednoduše odlomit, aniž bychom model poškodili. Podpěry lze také tisknout z materiálu, který je speciálně vytvořen pro tyto účely, a po dokončení tisku je možné podpory rozpustit ve vhodném rozpouštědle. Použití tohoto typu podpor ovšem vyžaduje 3D tiskárnu s možností tisku alespoň ze dvou trysek. Vhodné je využít co nejméně podpěr, tím se zvětší rychlost tisku a sníží spotřeba filamentu.

### PŘEMOSŤOVÁNÍ

Přemosťování je určitý typ tisku, kdy můžeme tisknout bez podpěr, ovšem tuto metodu lze využít jen za určitých okolností. Musíme mít dva body ve stejné výšce a do určité vzdálenosti. Mezi těmito body tryska tahá vlákna filamentu. Most, který za pomoci přemosťování tiskneme, musí být rovnoběžný s tiskovou plochou.

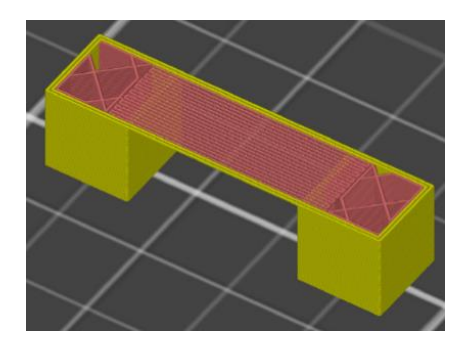

**OBR. Č. 14 –** *PŘEMOSŤOVÁNÍ* **(PRŮŠA, 2019)**

LÍMEC

Jde o údaj šířky límce, který se má tisknout okolo objektů. Tiskne se v první vrstvě a při tisku pomáhá k větší přilnavosti modelu k podložce. Po dokončení tisku modelu se jednoduše odlomí.

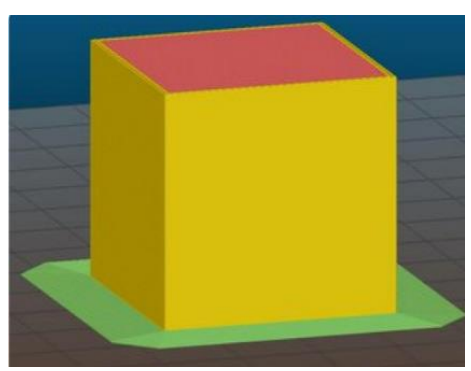

**OBR. Č. 15 –** *LÍMEC* **(PRŮŠA, 2019)**

### **OBRYS**

Obrys se od límce liší tím, že není v kontaktu s modelem a netiskne se pouze v první vrstvě. S jeho nejčastějším použitím se setkáváme u materiálu ABS, který se může smršťovat a praskat. Když přidáme obrys, vytvoří se kolem modelu mikroklima, vyhneme se tak proudění studeného vzduchu, který by nám mohl deformovat model. Případně můžeme vytisknout jen pár vrstev před tiskem samotného modelu a díky tomu zjistíme, jestli je správná přilnavost první vrstvy a nastavení tiskových parametrů.

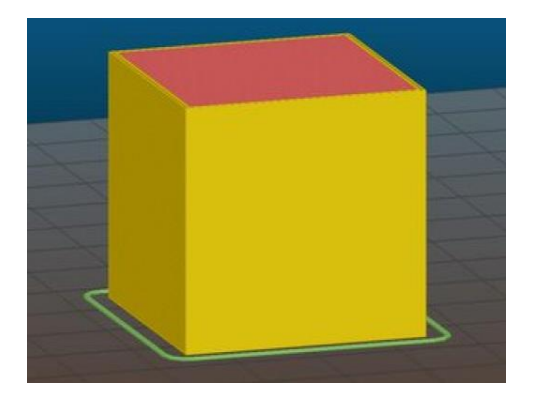

**OBR. Č. 16 –** *OBRYS* **(PRŮŠA, 2019)**

#### RAFT

Raft je speciální typ podpěry, která se nachází pod celou plochou modelu. Tím pádem model neleží přímo na podložce, ale leží tak o určitou danou výšku podpěry. Podpěra tohoto typu napomáhá lepší přilnavosti, případné kompenzaci určitých nerovností podložky a také se omezuje kroucení modelu.

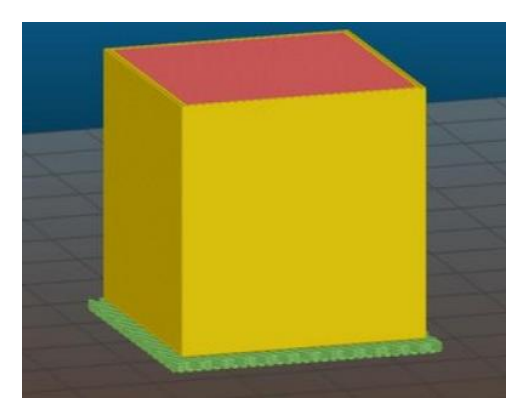

**OBR. Č. 17 –** *RAFT* **(PRŮŠA, 2019)**

### CHLAZENÍ

Chlazení se využívá v určitých případech, kdy je tisk vrstvy velmi rychlý a předchozí vrstvy nemají čas ztuhnout. Většinou se jedná o modely, kde se tisknou vysoké a úzké stěny.

# POKROČILÁ NASTAVENÍ

Většina slicovacích softwarů má i další parametry, které jdou nastavit, jako je nastavení rychlosti tisku obrysu, límce, přemosťování, výplně a tak dále. Můžeme sami zkoušet volit vhodnější nastavení rychlosti tisku, ale tyto údaje už dostaneme od výrobce, kde udává profily nastavení k jednotlivým filamentům. Díky těmto vhodným nastavením od výrobce nemusíme proto sami experimentovat (Průša, 2019, str. 38–41).

## <span id="page-28-0"></span>**3.3 PŘÍPRAVA TISKOVÉ PODLOŽKY**

Správně nastavená a připravená podložka je základem pro úspěšný tisk. Proto není vhodné tento krok zanedbat. Můžeme i sledovat určitý vývoj tiskových podložek, kde se zprvu tisklo na sklo, dále se kromě výměny materiálu přidalo i jejich vyhřívání. Například tiskárny Original Prusa od verze MK2 využívají materiál podložky PEI (polyethermid). Tyto podložky mají velice snadné použití, stačí je pouze před tiskem odmastit. Na tomto typu podložky dobře drží většina materiálů, aniž by byly málo přilnavé nebo by šly těžce z podložky sundat.

# <span id="page-28-1"></span>**3.4 SPUŠTĚNÍ TISKU**

Po správném nastavení sliceru můžeme pokračovat samotným spuštěním tisku, to vlastně znamená, že se začne číst G-code, který se posílá do tiskárny. Pro zdárný tisk musíme zaručit neustále dodávání G-codu do tiskárny, aniž by nastalo jakékoliv přerušení, potom by totiž došlo ke zničení modelu. Vhodné je proto využít možnost čtení G-codu z SD karty, ze které si tiskárna sama nahrává informace, ale je i možnost ji mít připojenou k počítači jako jakoukoliv jinou tiskárnu. Tisk ovšem trvá několik hodin a při restartu, vypnutí nebo přerušení by se tisk nedokončil a kvůli tomu se přímé připojení k počítači nedoporučuje. Můžeme mít i počítač, který je na 3D tisk přímo vyhrazen, připojení k tiskárně pak dostává výhodu toho, že můžeme vzdáleně tisk ovládat a dohlížet na něj (Průša, 2019, str. 41–42).

# <span id="page-28-2"></span>**3.5 POSTPROCESING**

Model je většinou ihned po vytisknutí použitelný, ale pokud potřebujeme lepší vizuální efekt, tak je nutné ještě udělat takzvaný postprocessing. Jedná se o řadu různých technik, které nám pomohou získat hladký, barevný a dobře vypadající výrobek. Techniky, kterými můžeme vytisknutý model upravit, jsou broušení, laminování, lakování, sprejování barvou nebo malování barvami, kytování karosářským tmelem a mnohé další možnosti úpravy. Při jakýchkoliv úpravách je dobré vědět, jaké má materiál vlastnosti, protože ne každá úprava se hodí na všechny typy materiálu (Schwarz, 2018).

Pokud chceme model vyhladit, je vhodné použití acetonu, ovšem materiály, jako jsou ABS a ASA, jsou v acetonu rozpustné, a proto se využívá jen výparů acetonu nebo případně nám aceton naleptá stěnu materiálu. Po naleptání se dají jednotlivé části modelu dobře slepit. Při vyhlazování acetonem se nám ztrácejí jemné detaily tisku a povrch modelu se stane lesklým. Vyhlazování acetonem, barvení a broušení jsou nejčastější úpravy modelu (Průša, 2019, str. 42–43).

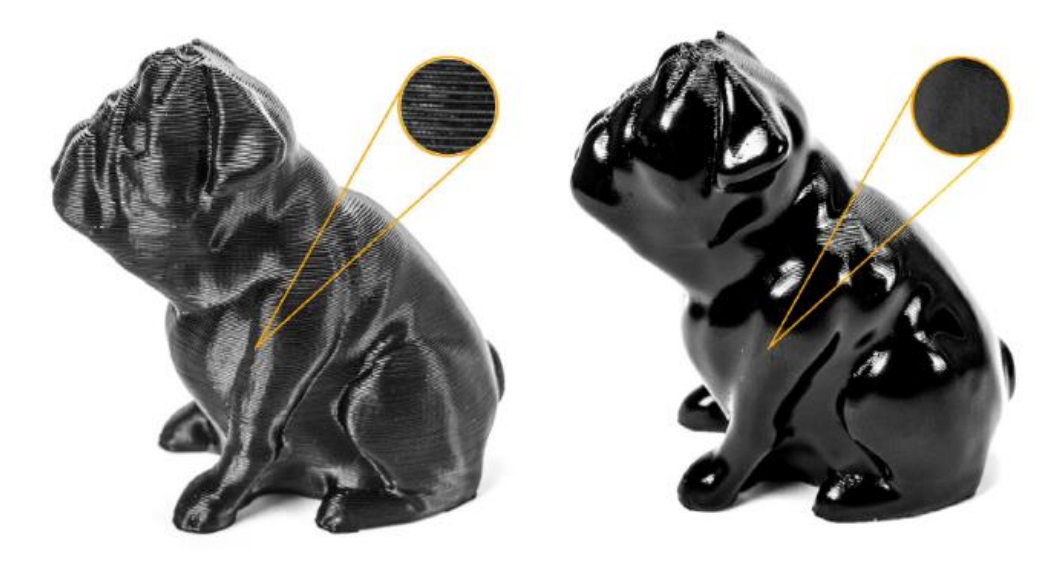

**OBR. Č. 18 –** *POSTPROCESING* **(PRŮŠA, 2019)**

# <span id="page-30-0"></span>**4 3D TISK VE ŠKOLSTVÍ**

# <span id="page-30-1"></span>**4.1 VÝUKA TECHNICKÝCH PŘEDMĚTŮ**

Výuka technických předmětů na základních školách je upozaděna. Předmět informatika má malou hodinovou dotaci, kvůli tomu se výuka téměř nezabývá rozvíjením technického myšlení, ale spíš se věnuje rozvíjení digitální gramotnosti. Ovšem tyto nedostatky se řeší v nových koncepcích výuky informatiky, která se snaží, aby žáci rozvíjeli klíčové kompetence a připravili se tak na další vzdělávání (imysleni, 2018). Obdobný problém můžeme vidět i při výuce techniky, kdy máme malou hodinovou dotaci předmětu, kromě toho pozorujeme stále na mnoha školách špatné vybavení dílen. Studenti musí také pochopit mnoho učiva, aby mohli v dílnách zdárně pracovat. V této době je trend, kdy se ve školství začíná technická výchova opět prosazovat. K tomu slouží následujících několik bodů, kterými se školství řídí:

- 1. Snažíme se zvyšovat povědomí a nadšení žáků i dětí o technické obory a následného uplatnění v praxi.
- 2. Rozvíjet u žáků kreativní myšlení a manuální zručnost.
- 3. Neustálé zvyšování kvality technického vybavení škol a dbaní na technické vzdělání učitelů i žáků (Dostál, 2016, str. 11).

Technické předměty lze vyučovat tradiční metodou, při které se žáky snažíme co nejméně zatěžovat informacemi, naopak zaměřujeme se co nejvíce na praktické činnosti. Nezáleží zde na podrobných znalostech všech technických objektů, se kterými se žák setká, tyto informace jsou zúženy na elementární znalosti, které jsou nutné znát ve vztahu k dané činnosti. Poznatky o technickém vybavení a objektech získává žák během manuální činnosti. Můžeme sem zařadit poznávání samotných materiálů nebo nástrojů, se kterými žáci pracují. Poznávání technických objektů se tedy převážně děje během činnosti s nimi, proto se k ní snažíme přejít co nejdříve. Nevýhoda tradiční metody je v tom, že dopředu počítá s určitými znalostmi a představami, které by žák měl mít nebo se kterými žáka můžeme snadno seznámit.

Druhá metoda se spíše zaměřuje na nižší ročníky, kde je strategie seznámení s komplikovanými technickými objekty v určité nutné míře, po níž následuje s nimi spojená praktická činnost. Žák touto metodou získává dostatek informací ohledně technických objektů a získává i potřebnou zručnost. Nabývá kompetence k dané práci, které předchází dostačující technické poznání. V dnešní době se tato metoda aplikuje i u složitých technických či informačních technologií, u nichž je jejich pochopení velmi složité, a proto se snažíme vysvětlit jejich podstatu. Můžeme sem zařadit okruhy, kdy se zabýváme prací v laboratoři, s digitální technikou a konstruováním. Určité komplikace, které tak můžou při výuce nastat s touto technikou, mají za úkol rozvíjet logické myšlení žáka. V dnešním školství už můžeme plně vidět rozvoj a začleňování nových strategií do výuky, jež mají za cíl seznamovat se zpracováním materiálů a zhotovením výrobků, a to již v co nejnižších ročnících (Dostál, 2017, str. 18–19).

#### <span id="page-31-0"></span>**4.1.1 ROZVÍJENÍ KLÍČOVÝCH KOMPETENCÍ**

U technických a informačních technologií je důležité rozvíjet technické myšlení, do něhož patří tvořivé myšlení, spojování poznatků z různých oborů a představivost, je třeba vnímat celou škálu komplexnosti těchto předmětů, kdy se odkazují i na další rámcové vzdělávání. Díky představivosti pak lze přemýšlet dopředu, vynalézat a objevovat. S představivostí v kulturním dědictví lidské existence je spojen vývoj představivosti, kdy si dokážeme představit věci, které ještě nejsou vytvořené. Tento typ představivosti nazýváme anticipační. Jiný typ je tzv. reprodukční, ta se zabývá představami na základě již předem popsaných, viděných nebo nakreslených objektů. Technická výchova se zabývá zejména prostorovou a geometrickou představivostí. Tyto pojmy můžeme chápat jako schopnost vybavit si:

- 1. již dříve viděné objekty, u kterých si vybavíme jejich vlastnosti, polohu a prostorové vazby;
- 2. objekty v jiných vzájemných polohách, než jak je známe;
- 3. na základě obrazového vyjádření si představit objekt v prostoru;
- 4. objekt pouze na základě předcházejícího slovního popisu.

Taková charakteristika představivosti je velmi blízká technické výchově (Dostál, 2017, str. 53–54).

## <span id="page-32-0"></span>**4.2 ZAČLENĚNÍ 3D TISKU DO VÝUKY**

Ve školství je v dnešní době důležité propojovat výuku s praktickou zkušeností. Díky tomuto konceptu jsou tiskárny vhodným nástrojem praktické výuky, protože proces vývoje začíná od návrhu v rámci technického kreslení přes modelování až po samotný tisk, který můžeme doplnit ještě o dodatečné úpravy vytisknutého modelu. Výrobní proces, který se u 3D tisku používá, je obdobný jako u CNC strojů. Obsáhneme tím tedy velkou škálu výuky a velkou výhodou je v rozvíjející se využívání a popularita 3D tisku. 3D tiskárny jsou v dnešní době již cenově dostupné i pro základní školy.

Ovšem využití při výuce je poměrně komplikovanou záležitostí. Ve třídách, které mají okolo 15 žáků, je vytisknutí všech vytvořených modelů na jedné tiskárně během vyučovací hodiny vzhledem k časové náročnosti v podstatě neproveditelné. Máme zde několik problémů v podobě časově náročného tisku modelů, který jsme ovšem v nějaké míře schopni korigovat nastavením tiskárny a složitostí tisknutého modelu. Pro výuku by bylo nutné mít větší počet tiskáren, tedy alespoň jednu tiskárnu pro dva žáky. Více tiskáren vede k dalším dílčím problémům v podobě větších pořizovacích nákladů, poměrně velkému hluku v učebně a v poslední řadě údržbě 3D tiskáren. Údržbu před tiskem můžeme delegovat na žáky po názorné ukázce, přitom na ně, ale musíme dohlížet. Údržba tiskáren se musí provádět i průběžně mimo samotný tisk. Problémy mohou nastat během tisku, kdy nebude nějaký model správně vytisknutý. Zde narážíme opět na časovou náročnost tisku a také na to, že při více poruchách během tisku by bylo potřeba více správců tiskáren. Tyto překážky představují problémy pro využití tiskáren v běžné výuce.

3D tisk je tedy ve výuce dobře využitelný jako motivační prvek a můžeme vytisknout například nejlépe vytvořené modely žáků. Jednou z dalších možností, jak 3D tisk začlenit do vyučování, je využít ho v rámci skupinového projektu. Zde nám odpadává nutnost vlastnit více tiskáren. Žáci se tak v činnostech mohou střídat, vzájemně pomoct a doplnit. Na konci práce si svůj model vytisknou. Nejlepší možnost využití je v rámci zájmového kroužku, kde je kolem deseti žáků a více tiskáren, takže zde je možnost využití tiskáren nejvhodnější. V rámci kroužku je vhodné žákům ukázat údržbu tiskárny a zapojit je do ní.

Tím se celkově tisk urychlí a žáci získají nové zkušenosti, ale je vhodné takto zapojit žáky vyšších ročníků, protože při tisku se operuje s vysokými teplotami. Lze si všimnout, že je poměrně obtížné 3D tisk efektivně začlenit do výuky a určitým východiskem může být použití 3D per, která fungují na principu tavné pistole a jsou vhodná i pro mladší žáky (Dostál, 2017, str. 177–180).

# <span id="page-33-0"></span>**4.3 PROCES VÝUKY S VYUŽITÍM 3D MODELOVÁNÍ**

Výuka na mnohých základních školách je zastaralá a je potřeba ji inovovat tak, aby odpovídala dnešním standardům. Můžeme si tak povšimnout v rámci výuky technických předmětů, kde se vyučuje technické kreslení, že se stále využívá pouze kreslení na papír za pomocí pravítka. Tato metoda výuky je velmi žádoucí i v dnešní době pro osvojení si základních pravidel a rozvíjení jemné motoriky. Ovšem je i důležité nezůstat jen u kreslení na papír, ale přejít k návrhům výkresů pomocí počítačových aplikací, které jsou na výkresy nebo k modelování tomu určené. Výuka 3D modelování je vhodná kvůli přípravě žáků v rámci techniky jak do života, tak i v přípravě pro další vzdělávání. A z těchto důvodů je nutné výuku modernizovat, aby byla co nejaktuálnější.

Výuka 3D modelování je koncipována pro druhý stupeň základních škol a hlavní pointou je seznámit žáky s touto problematikou. Důležité je použití vhodného programu, který je lehký na obsluhu, k tomu může dobře sloužit program Tinkercad nebo SketchUP. Výhoda těchto programů je v jejich bezplatné dostupnosti a jednoduchosti ovládání. Následně si popíšeme, jak by mohla výuka 3D modelování vypadat (Dostál, 2017, str. 180–181).

## <span id="page-33-1"></span>**4.3.1 POPIS VÝUKY 3D MODELOVÁNÍ**

Na začátku každé výuky je vhodná motivace, kterou využijeme v rámci v představení 3D tiskárny a možnosti vytisknutí nejlepšího modelu. V prvních hodinách je důležité se zaměřit na princip 3D tisku, popis 3D tiskárny a využití tisku v praxi.

Po úvodní hodině představíme program, ve kterém budeme modelovat, a zaměříme se na základní funkce programu, které se většinou týkají vytváření souborů, pohybu s kamerou, vytváření a umísťování jednoduchých objektů. Následuje již praktická výuka, kdy si žáci sami vyzkouší práci s programem a vytváření jednoduchých objektů. Vhodným modelem pro základní seznámení žáků s programem je vytvoření hrací kostky, při které žáci budou pracovat s obdélníkem a kruhem. Vyučující ukáže, jak se daný objekt

vytváří a společně s žáky provede několik prvotních kroků a potom následuje samostatná práce. Během ní je vyučující nápomocen žákům, kteří mají s modelováním problémy. V dalších hodinách můžeme pokračovat v modelování složitějších objektů, při kterých si žáci vyzkouší modelování oblouků, zaoblených hran, vytváření jednoduchých rotačních předmětů a mnoho dalšího. Pro ušetření času i pro posílení kolektivu třídy je vhodné, aby žáci, kteří modelování zvládají, pomáhali spolužákům, kteří jsou méně úspěšní. Toto je určitý nástin, jak může výuka 3D modelování vypadat. Výuka je velmi variabilní a může si ji každý vyučující přizpůsobit na míru. Obzvláště na základních školách je prvořadé hlavně žáky seznámit s tiskárnami a základy modelování. Takto nabyté vědomosti pak můžou rozvíjet sami nebo dále na středních či vysokých školách (Dostál, 2017, str. 181–182).

# <span id="page-35-0"></span>**II. PRAKTICKÁ ČÁST**

Praktická část práce má za cíl navrhnout modelovou situaci tvorby produktu s využitím 3D tisku ve výuce a pokusně tento návrh realizovat. V modelové situaci si postupně probereme všechny aspekty vývoje výrobku, kterým bude kryt na mobilní telefon. V teoretické části jsme si již rozebrali důležité aspekty 3D tisku a postupu vývoje. V následující části práce budu dané informace ve vývoji výrobku aplikovat a popisovat jednotlivé aspekty vývoje.

# <span id="page-35-1"></span>**5 NÁVRH A VÝVOJ VÝROBKU**

Vývoj mého modelu krytu na telefon začínal myšlenkou, kterou jsem vzápětí interpretoval v následujícím postupu. Pro začátek celého procesu, jak už je zmíněno v teoretické části práce, je důležité udělat technický výkres. V mém případě jsem si udělal náčrt kvůli tomu, že na daném modelu pracuji sám a nepředávám ho dalším osobám, kteří by na něm pokračovali. Náčrt tedy slouží především pro mou vlastní orientaci během vytváření digitálního modelu.

### TECHNICKÝ VÝKRES

Náčrt jsem vytvořil pomocí krytu na telefon, který vlastním, sloužil mi tedy jako předloha obr. č. 21. Pokud by nebyl k dispozici kryt, dal by se využít i samotný telefon, ale tady by vznikaly dílčí problémy, ať už v metodě promítání, nebo v měření samotných rozměrů. Na náčrt jsem použil metodu rovnoběžného promítání, při kterém je střed promítání v nekonečnu. Promítací přímky jsou tak rovnoběžné se směrem promítání. Tato metoda se označuje, jako promítání pravoúhlé obr. č. 20 (Kletečka, 2007, str. 36). S tímto principem zobrazování jsem se následně řídil normou ISO E. S těmito poznatky jsem vytvořil náčrt krytu na telefon. K měření rozměrů krytu jsem použil šupleru (posuvné měřítko). Využití šuplery mi pomohlo změřit většinu rozměrů. Během měření se vyskytlo několik problémů. Díky tomu, že je kryt vytvořený z velmi pružného materiálu, musel jsem si při měření šuplerou počínat velmi jemně, aby se kryt nedeformoval a abych nenaměřil jeho špatné rozměry. Druhý problém jsem řešil následně až při modelování a to byl problém při měření zaoblených hran. Po následném měření jsem zavedl naměřené hodnoty do náčrtu, který můžete vidět na obr. č. 19. Tento náčrt jsem pak použil v rámci modelování.

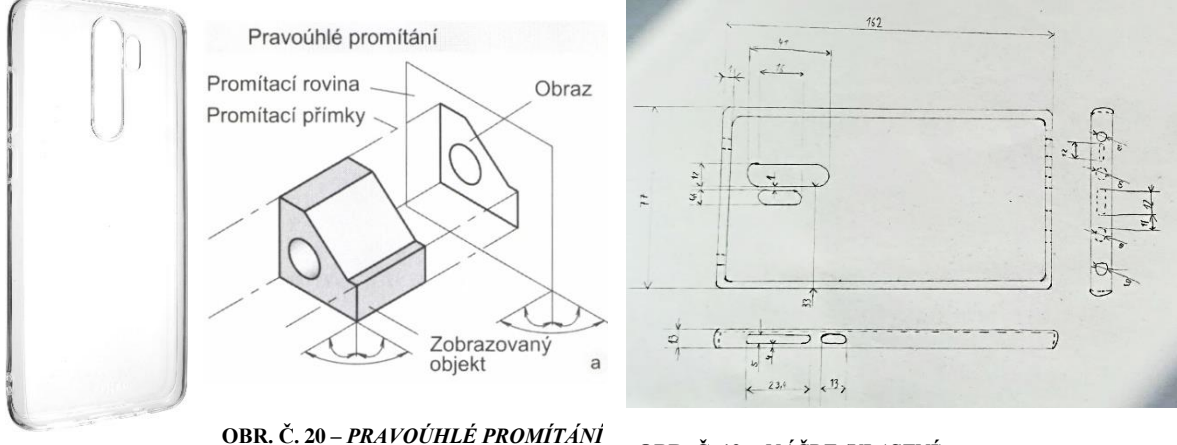

**OBR. Č. 21 -** *KRYT NA*  **(KLETEČKA, 2007)** *TELEFON* **(ALZA)**

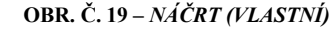

#### MODELOVÁNÍ

K modelování jsem použil program Inventor, který je profesionálním nástrojem pro konstrukční účely, takže je jeho použití vhodné. Více jsem se rozepsal o Inventoru v teoretické části. Podle náčrtu jsem vytvořil 3D model, který se v Invetoru tvoří metodou 2D náčrtu, kde zadáme jeho rozměry a následně jej vytáhneme do třetího rozměru obr. č. 22. Pokračoval jsem modelováním krajů a následným přesahem krajů, které jsou směrovány dovnitř krytu, aby zabraňovaly vypadnutí telefonu z krytu, obr. č. 23. V dalším kroku jsem podle zjištěných rozměrů vytvořil otvory pro kameru a blesk, které se místo vytahování 2D náčrtu dělají přesně opačnou metodou, kdy je nutné zvolit metodu vytažení s možností vzájemného odečtení objektů. Stejnou metodou jsem následně vytvořil otvory pro napájení, sluchátka a další, obr. č. 24. Podle předlohy jsem pokračoval vytvořením vystouplých tlačítek pro ovládání hlasitosti a vypínací tlačítko obr. č. 25. Poslední krok před tiskem prvního prototypu je zaoblení všech hran modelu obr. č. 26.

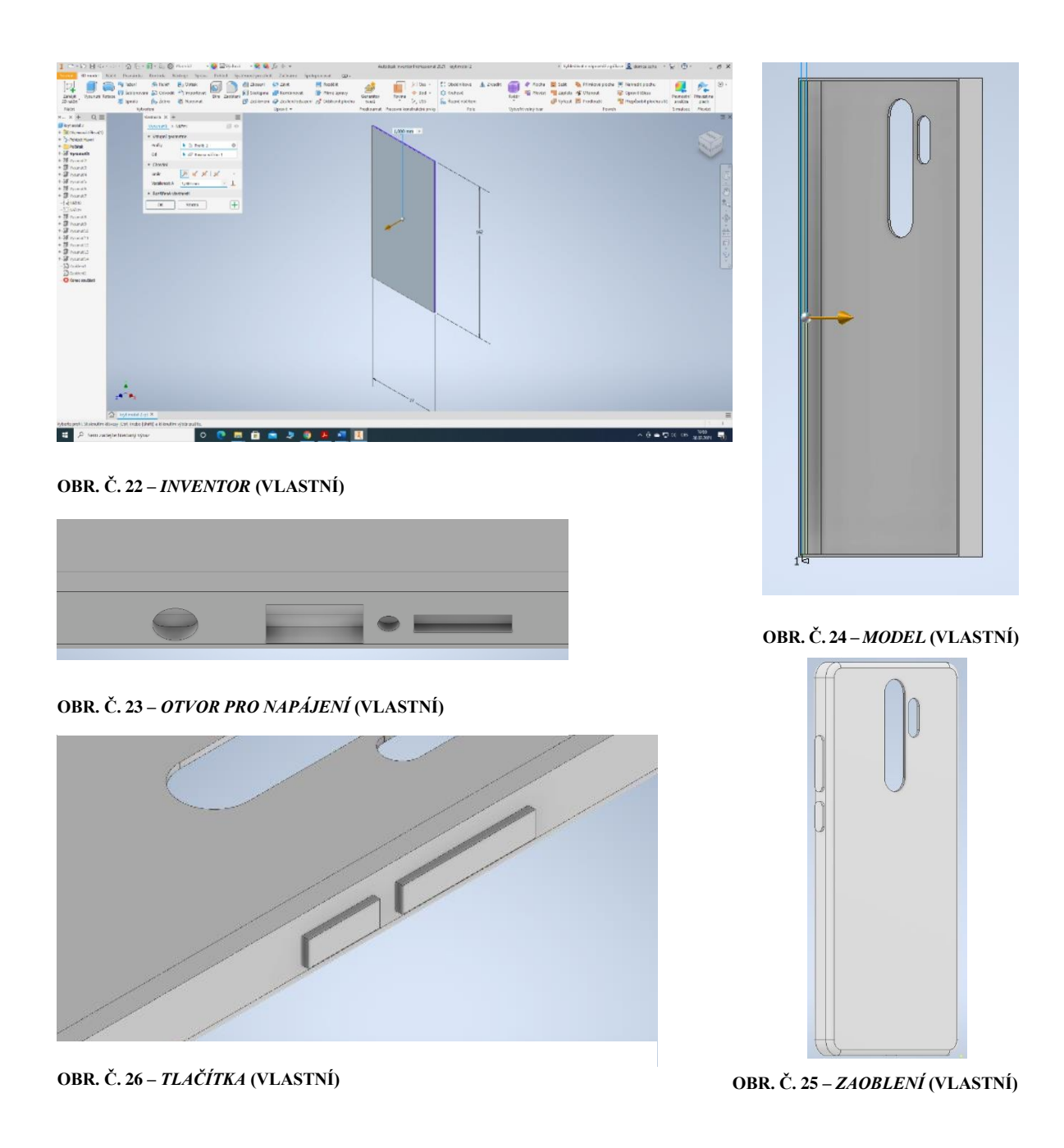

Hotový model prvního prototypu, který je připravený k tisku, jsem převedl do formátu STL. STL je formát, který podporují 3D tiskárny a Inventor je schopný tento formát vytvořit. K tisku prototypu byl použit materiál PLA, který je vhodný na prototypování modelů, které jsou ve vývoji. K tisku byla použita tiskárna typu IEMAI. Tiskárnu jsme nastavili tak, aby to bylo vhodné pro daný materiál. Na začátku tisku prvního modelu tiskárna ukazovala dobu tisknutí několik hodin, což není vhodné pro tisknutí více modelů na jedné tiskárně. Ovšem ještě před dokončením samotného tisku se objevila chyba, kdy se odlomily boky krytu obr. č. 27. Kvůli tomu jsme přerušili tisk a řešili daný problém, proč tak stalo. Daná závada spočívala v začínajícím oblouku krytu, který byl velmi tenký. Po přezkoumání 3D modelu jsem zjistil, že jsem udělal oblouk pouze vnějších hran, ne vnitřních, tím vznikly velmi tenké stěny, které při tisku praskly. Upravil jsem tedy model, kdy jsem zaoblil i vnitřní strany a pro jistotu jsem zmenšil zaoblení vnějších hran a zvětšil zaoblení vnitřních hran, aby byl materiál v oblouku dostatečně pevný.

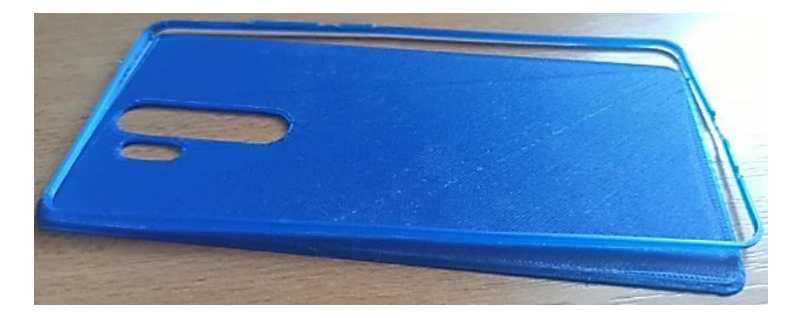

**OBR. Č. 27 -** *1. PROTOTYP* **(VLASTNÍ)**

Po opravě daných chyb následoval tisk druhého prototypu, který se již podařilo zdárně vytisknout celý, obr. č. 28. Samotný tisk trval zhruba dvě a půl hodiny. U tohoto prototypu se projevilo hned několik problémů. První se týkal špatného rozměru krytu, kdy mobil nešel vložit do krytu. To je způsobené tím, že model krytu, který jsem použil na náčrt, je z velmi pružného materiálu,dokáže se tak mnohem lépe telefonu přizpůsobit. Kryt vytisknutý z materiálu PLA je pružný mnohem méně, a je tedy nutné, aby byl o trochu větší. Druhým problémem byla tlačítka na ovládání hlasitosti, která se nedala zmáčknout ani za použití větší síly. Kvůli tomu by se nedala na telefonu ovládat hlasitost a ani by nešel vypnout. Poslední problém byl v horních okrajích, které byly tenké a zaoblené. Kvůli tomu se již při malé námaze odlomily.

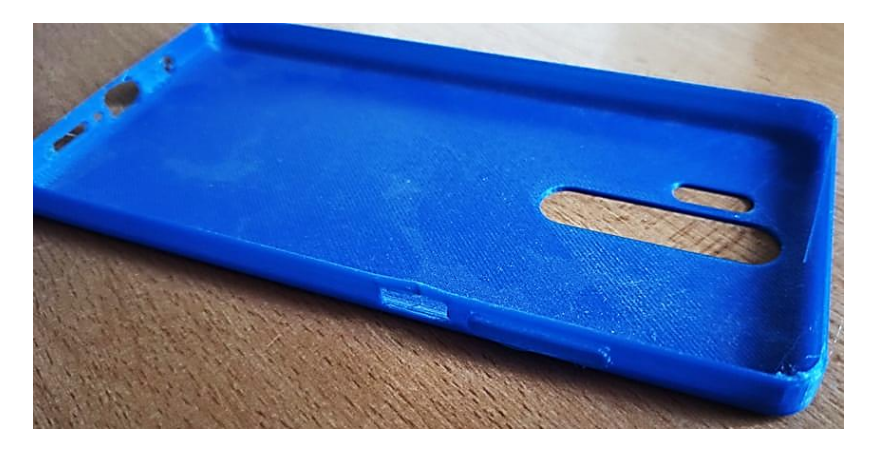

**OBR. Č. 28 –** *2. PROTOTYP* **(VLASTNÍ)**

Bylo nutné zvětšit model, aby se mobil do krytu mohl vložit. Kvůli rychlejšímu modelování jsem daný model neupravoval, ale začal modelovat úplně nový. Rozšířil jsem délku, výšku i šířku modelu o 3 milimetry. Rozšíření stran mi pomohlo upravit horní okraj, který jsem taktéž rozšířil, aby byl pevnější. Modelování následných otvorů jsem zjednodušil kvůli možnosti dalších úprav. Udělal jsem tedy pouze otvory pro ovládání hlasitosti a fotoaparát, protože na telefonu vystupují do prostoru. Následně jsem přikročil k samotnému tisku. Během tisku se projevila nevýhoda použitého materiálu, kdy praskla boční stěna. To nevadilo vzhledem k tomu, že byl model použitý jako prototyp. Po dokončení tisku jsem vyzkoušel osazení telefonu do krytu. Prototyp již vyhovoval svou velikostí, ale také jsme zjistili, že materiál PLA není vhodný pro finální tisk. Následovaly jen poslední úpravy, které se týkaly vytvoření otvorů pro napájení, reproduktor a další. Zároveň také úpravy otvorů pro ovládání hlasitosti a fotoaparátu.

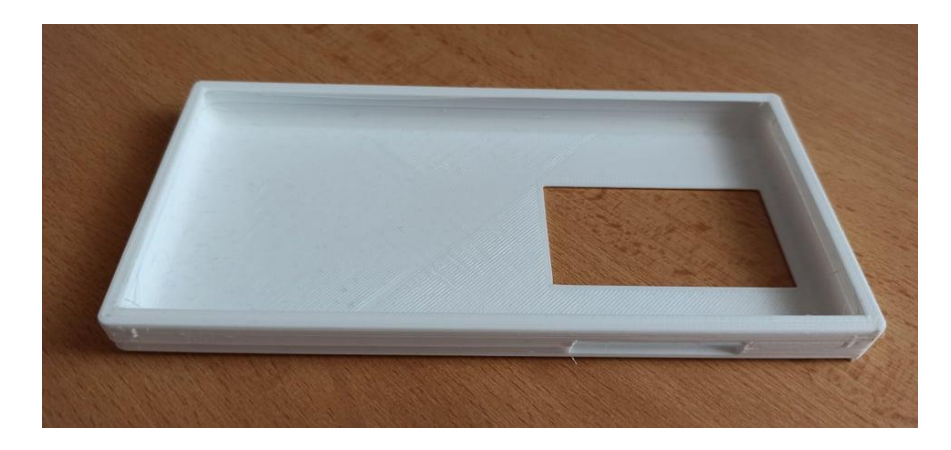

**OBR. Č. 29 –** *3. PROTOTYP* **(VLASTNÍ)**

## **TISK**

Finální prototyp jsem již tiskl z vhodnějšího materiálu PET-G, který je svými vlastnostmi pro tento typ výrobku vhodnější. Tisk probíhal na tiskárně Original Prusa I3 MK3S, tedy na kvalitnější tiskárně a s materiálem vhodnějším pro tisk. Následuje nastavení sliceru před začátkem samotného tisku.

#### NASTAVENÍ SLICERU

K nastavení tisku jsem použil PrusaSlicer ve verzi 2.2.0, který je založený na Slic3r. Následovalo samotné nastavení tisku. Na začátku volíme nastavení v záložce podložka. Zde si vybereme vhodný profil, který nám určuje výšku vrstvy a samotnou kvalitu tisku.

V případě tisku krytu jsem zvolil profil 0,2 mm SPEED, který je vhodný pro kvalitní tisk, u kterého se nezaměřujeme tolik na detail, místo toho se nám zkrátí doba tisku. Filament jsme zvolili PET-G, který je vhodnější oproti materiálu PLA, jenž byl použit na prototypy. Následuje zvolení podpěr, jež se v tomto případě nepřiřadí automaticky, ale můžeme je do 3D modelu vnutit. Je vhodné podpěry použít vzhledem k tisku předchozího prototypu, kdy boky tisknutého modelu praskly. Nastavení výplně jsem nastavil na dvacet procent kvůli větší odolnosti vytisknutého modelu. Ovšem pro rychlejší tisk by se mohla nastavit výplň menší. Následují další záložky, jako je nastavení tisku, filamentu a tiskárny. V nastavení tisku máme rozšířenější nabídku, kde kromě již uvedených parametrů nastavujeme svislé a vodorovné stěny, kvalitu tisku, obrys a límec, rychlost tisku či můžeme podrobněji nastavit výplň podpěry a další. Záložky filamentu a tiskárny je vhodné nastavit podle výrobce, ale toto nastavení je většinou automatické při zvolení druhu filamentu a volbě tiskárny. Výrobce má již tiskárnu i filament mnohokrát odzkoušený, a proto nejlépe ví, jaké nastavení je nejlepší. Tento aspekt obzvlášť vnímám u tiskáren Original Prusa, kde jejich majitel Josef Průša tiskárny neustále vyvíjí a také na nich tiskne. Kromě samotných nastavení můžeme volit i polohu, natočení a velikost 3D modelu. Tyto parametry ovšem není nutné měnit. Nastavení sliceru vidíme na obr. č. 30.

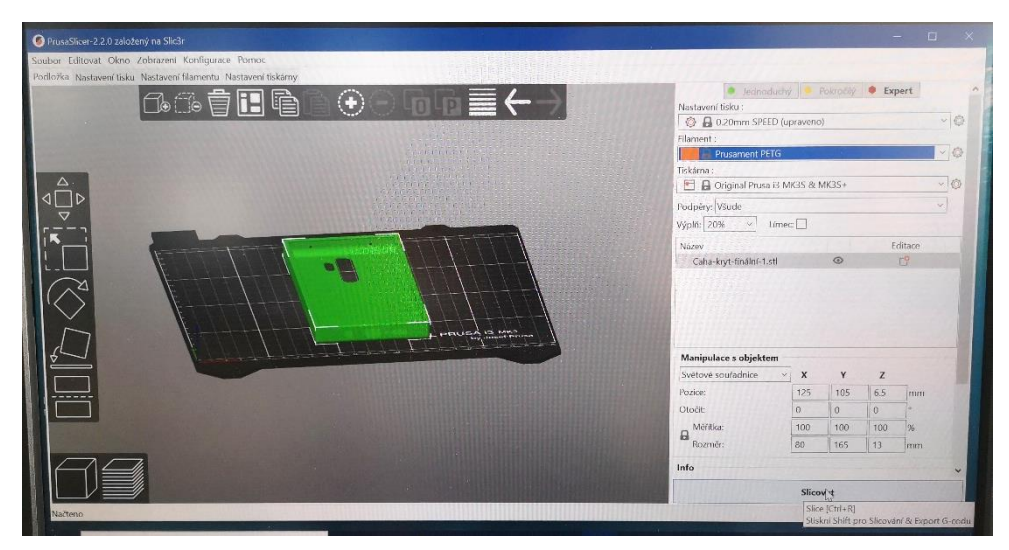

**OBR. Č. 30 –** *NASTAVENÍ SLICERU* **(VLASTNÍ)**

Když máme všechny parametry nastavené, pokračujeme slicováním. To znamená, že zmáčkneme tlačítko slicovat, které můžeme vidět na obr. č. 30. PrusaSlicer nás následně přesměruje do režimu náhledu pro 3D tiskárnu. Zde vidíme, jak bude samotný model vypadat. V tomto náhledu se můžeme podívat, jak vypadají samotné vrstvy, nebo v druhém

režimu zobrazení, který nám přímo zobrazuje formát STL. Před samotným exportem G-codu je zajímavé se podívat na tabulku: informace o slicování. V této tabulce se můžeme dozvědět informace o tom, kolik filamentu bude použito, v našem případě se jedná o třicet jedna gramů filamentu, z toho můžeme odhadnout cenu výrobku. Pro tento odhad musíme započítat cenu elektřiny, filamentu a případnou údržbu tiskárny. Celková cena se může lehce lišit. Po prozkoumání ceny filamentu a elektřiny odpovídá cena jednoho modelu zhruba do dvaceti pěti korun. Ovšem bylo by tady možné započítat i elektřinu spotřebovanou při modelování a ostatní aspekty, potom by se cena lišila více. Kromě spotřebovaného filamentu v tabulce můžeme vidět časový odhad tisku, který je v tomto případě 2.31. hodiny. Ovšem ne vždy časový odhad, který slicery tiskáren ukazují, odpovídají realitě. Většinou bývají menší či větší odchylky. Před samotným tiskem již stačí pouze exportovat G-code, který je již výstupem pro tiskárnu obr. č. 31.

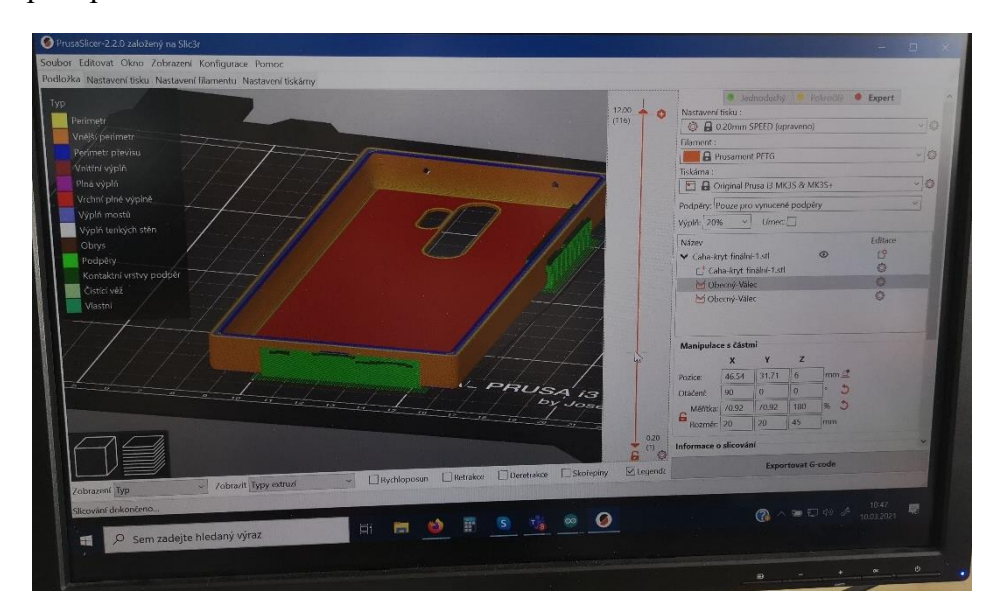

**OBR. Č. 31 -** *EXPORT G-CODE* **(VLASTNÍ)**

#### TISK

V této chvíli již máme vše připravené a můžeme přistoupit k samotné tiskárně a k tisku. Ještě před samotným tiskem jsem vizuálně zkontroloval tiskárnu, jestli je vše v pořádku, a udělal její kalibraci. Při kalibraci si srovnává jednotlivé osy a také se dále doptává na zkontrolování trysky, jestli neobsahuje nějaké nečistoty. V dalších fázích kalibrace nastavuje zkosení, měření devíti kalibračních bodů podložky (toto se provádí před každým tiskem), přípravu filamentu a vyčištění podložky. Tiskárna mě provedla všemi částmi kalibrace. Na displeji nám zadává jednotlivé instrukce, které je nutné vždy potvrdit. Kalibraci jsem udělal, abych předešel možným deformacím při tisku. Po prohlédnutí tiskárny jsem již spustil samotný tisk. Tiskárna provede kalibraci devíti bodů podložky, nastaví si výchozí bod tisku a začala zahřívat extruder i podložku obr. č. 33. Extruder se vyhřívá na 240 °C a podložka na teplotu 85 °C. Během tisku jsem pozoroval, jak si tiskárna sama pro lepší vlastnosti zvedla teplotu, dokáže si ji tak korigovat. Teplota kolem nastavené hodnoty většinou kolísá a nedrží se přímo na dané teplotě. Ovšem kolísání teploty je v jednotkách stupňů, následně se udělá korekce teploty na požadovanou hodnotu obr. č. 32.

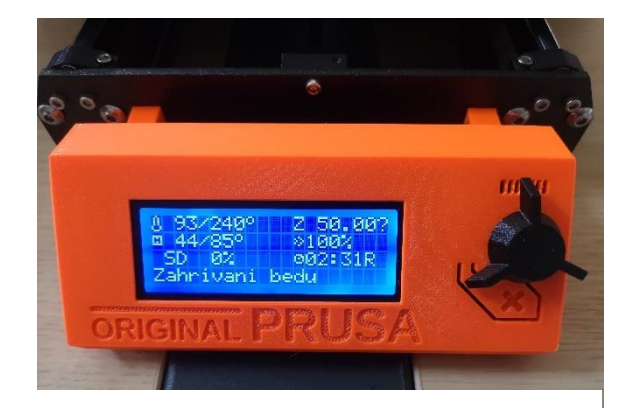

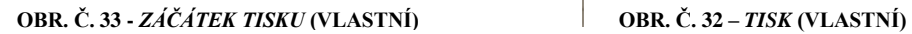

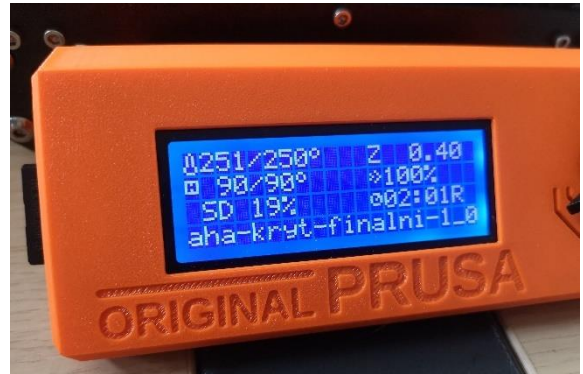

Na displeji tiskárny můžeme kromě teplot sledovat čas nebo procentuální postup tisku. Po začátku tisku jsem pozoroval tisk prvních vrstev výrobku. Je důležité, aby spodní vrstvy přiléhaly, a proto je důležité při začátku tisku je kontrolovat. Dále již není nutné u tiskárny být. Pro jistotu jsem ovšem dával pozor při změně tisku, kdy se začaly tisknout oblouky, boční stěny a otvory. Přechody byly problém při tisku předešlých prototypů, kdy materiál nevydržel. Model se nikterak nedeformoval ani při tisku otvorů, kdy pomohly přidané podpěry. Po dokončení tisku základny se tisk stěn zrychluje, protože tryska tiskne kolem obvodu a využije se zde více rychlost posunu trysky. Průběh tisku můžete vidět na

obr. č. 35. Na obr. č. 34 vidíme tisknutí podpěr, u kterých můžeme pozorovat rozdílnou strukturu.

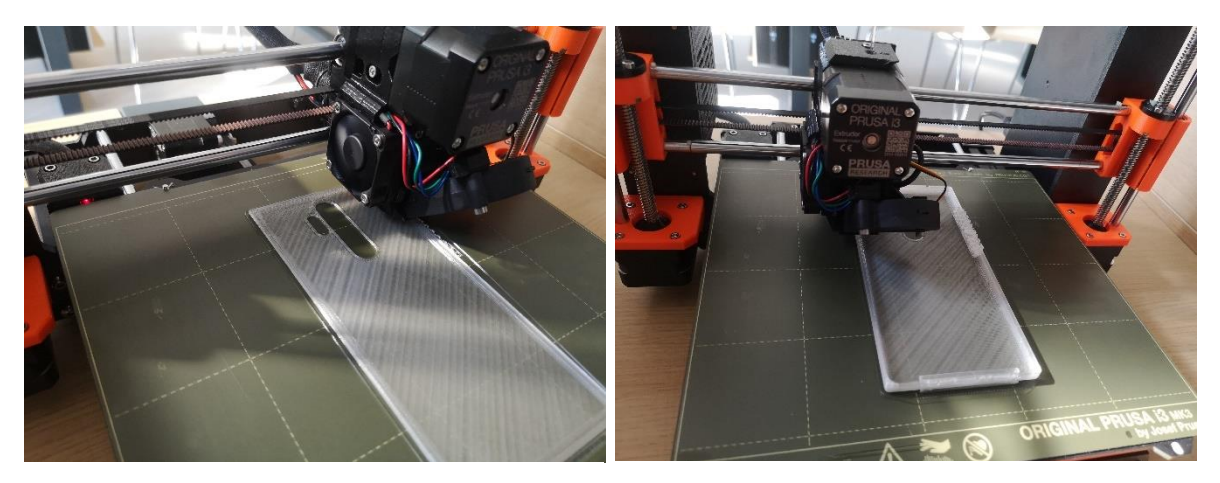

 $p$ <sub>1</sub>OBR. Č. 34 – *TISK PODPĚR* (VLASTNÍ) sloupnul z podložky. Pokud bych se o to snažil hned po tisku, vzhledem k nedostatečnému ochlazení a ztvrdnutí modelu by při nešikovném zacházení mohlo dojít k jeho poškození. Vytisknutý model můžeme vidět na obr. č. 36. Na displeji tiskárny vidíme dobu tisku, která je u vytisknutého modelu dvě hodiny a třicet tři minuty. V porovnání s odhadovaným časem je rozdíl jen pár minut, což považuji za velmi dobrý výsledek. Odhad času tisku prototypů, které se tiskly na jiné tiskárně byl velmi odlišný oproti reálné době tisku. Tento rozdíl se pohyboval v rozmezí kolem půl hodiny až hodiny, to už je velký rozdíl na to, abychom se na daný odhad mohly spolehnout. Dále jsem i zkusil porovnat, kolik materiálu bylo ve skutečnosti spotřebováno. Vytisknutý model po odstranění podpěr vážil dvacet osm gramů, což taktéž odpovídá informacím ze sliceru, kde byla uvedená hodnota třicet jedna gramů. **OBR. Č. 35 –** *PRŮBĚH TISKU* **(VLASTNÍ) OBR. Č. 34 –** *TISK PODPĚR* **(VLASTNÍ)**

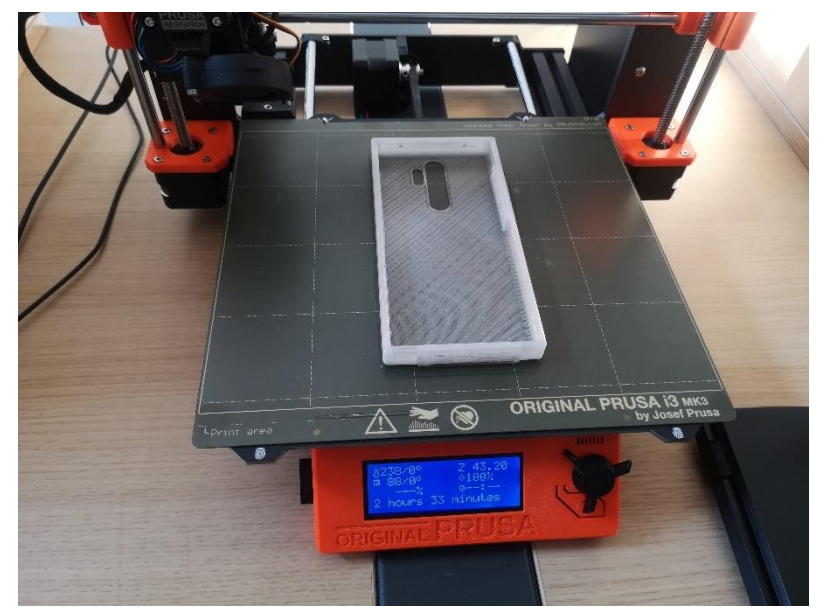

**OBR. Č. 36 –** *FINÁLNÍ MODEL* **(VLASTNÍ)**

#### POSTPROCESING

Po dokončení tisku a sejmutí modelu z podložky bylo nutné ještě před samotným použitím odstranit podpěry. Odstranil jsem je za pomoci zalamovacího nože, který je ostrý a hodí se k těmto účelům. Ovšem je důležité manipulovat s nožem opatrně, abychom nepoškodili výrobek nebo neublížili sami sobě. Po opracování a zahlazení všech otvorů byl čas výrobek vyzkoušet. Již podle doteku a krátkého vyzkoušení šlo poznat, že materiál PET-G je pružnější, a tedy i vhodnější než materiál PLA. Samotný mobil šel do krytu vložit bez větších problémů, obr. č. 37.

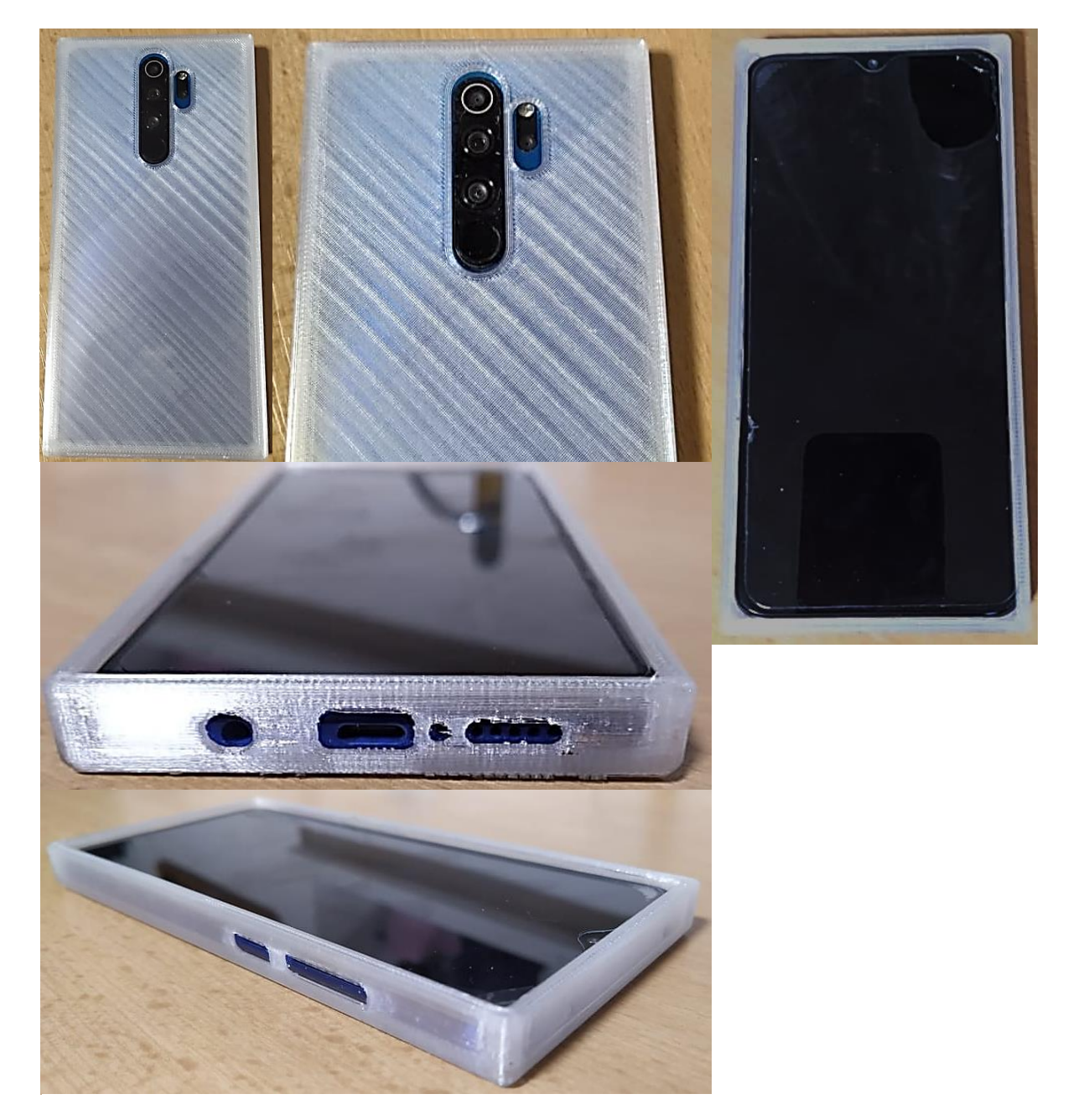

**OBR. Č. 37 –** *KRYT* **(VLASTNÍ)**

Kryt na mobil přesně pasuje, po vyzkoušení v něm pevně drží a nevypadne. Stejně tak se dají zmáčknout všechna tlačítka a zapojit napájecí kabel či sluchátka. Daný kryt tak může plně sloužit své funkci ochrany telefonu a můžeme ho použít. Ovšem problém byl při vytahování mobilu z krytu, kdy jsem musel použít větší sílu. Způsobuje to malá pružnost krytu. Možností vyřešení tohoto problému je zvětšení velikosti krytu o další milimetr. Ovšem zvětšovat kryt neustále není úplně vhodné, protože by pak mobil mohl z krytu vypadnout. Vhodnější je udělat v modelu krytu na spodní části otvor, kterým mobil vytlačíme. To předtím nebylo možné kvůli malé pružnosti materiálu PET-G, kdy nejsme přes materiál schopni mobil vytlačit z krytu. Kromě této úpravy by bylo také vhodné použít materiál s lepšími vlastnostmi. Vhodné by bylo použít flexibilní filament, který je pružnější. Další vhodnou úpravou je větší zaoblení rohů, které by tak více kopírovaly tvar telefonu. Kromě těchto technických úprav můžeme model obrousit, případně vlákna zahladit horkovzdušnou pistolí, použít chemikálii k vyhlazení nebo si daný výrobek obarvit.

# <span id="page-46-0"></span>**6 METODICKÝ LIST**

**Název výrobku:** Kryt na mobilní telefon

**Vzdělávací oblast RVP ZV:** Informační a komunikační technologie; Člověk a svět práce.

**Tematický celek:** Výrobek na 3D tiskárně.

**Cílová skupina:** žáci 8. a 9. třídy základních škol.

*Poznámka: metodický list by bylo možné zařadit i do výuky na středních školách, ideálně technicky orientovaných.* 

### **Edukační cíl:**

- Kognitivní (vzdělávací): Žáci dovedou zopakovat vytvoření výrobku podle předem stanoveného postupu a dovedou aplikovat poznatky do praxe. Naučí se správně pojmenovat a zopakovat názvy materiálu, nářadí a softwaru, se kterým budou pracovat. Budou řešit jednoduché i složitější technické problémy.
- Afektivní (postojové): Žáci si utváří postoj k technickým materiálům.
- Psychomotorický (dovednostní): Žáci si procvičí práci s technickým materiálem. Budou měřit pomocí posuvného měřidla, následně si připraví náčrt, zpracují dle náčrtu model a vytisknou pomocí 3D tiskárny. Žáci si osvojí dovednosti pracovat s různými nástroji.
- Sociální (komunikační): Žáci se budou učit spolupracovat ve skupině, vzájemně si pomáhat a poradit si. Komunikovat s vyučujícím o problémech. Umět správně formulovat dotazy k technickým problémům.

#### **Klíčové kompetence**

- Kompetence řešit problémy
- Kompetence komunikace
- Kompetence učit se

#### **Očekávaný výstup**

- Měření, technické kreslení, softwarové modelování a tisknutí.
- Záměrně se soustředit a umět udržet pozornost.
- Poslouchat a řídit se pokyny vyučujícího.
- Rozumět technickým pojmům, názvům nástrojů a umět je správně použít.
- Postupovat dle předem daných pokynů.
- Učit se nové věci.
- Samostatně plnit dílčí úkoly, které na sebe navazují a doplňují se.
- Umět požádat o radu a pomoc.
- Vyvinout úsilí, soustředění na danou činnost a její dokončení.
- Schopnost ocenit vlastní práci.

### **Vyučovací metody a formy práce:**

- Výuka frontální.
- Výuka kooperativní.
- Nácvik dovednosti formou samostatné práce.

**Bezpečností a hygienické pokyny:** Během práce je nutné se řídit zásadami BOZP. Dále je třeba se řídit bezpečnostními pravidly učebny informatiky a případně laboratoře. Dbát pozor na práci s 3D tiskárnou, kde pracujeme s vysokou teplotou. Řídit se a dbát na pokyny vyučujícího. Pracovat s materiály a pomůckami za zvýšené pozornosti, a pokud se jedná o horkovzdušnou pistoli, vodou neředitelné barvy či práci s tiskárnou, tak pouze za asistence vyučujícího. S chemikáliemi pracuje pouze vyučující.

**Použití materiálů a pomůcek:** Kryt telefonu (případně mobil), posuvné měřítko, papír, tužka, počítač, Inventor, Slicer, 3D tiskárna, filament PET-G nebo Flexfill; Případně další pomůcky: brusné papíry, horkovzdušná pistole, barvy, aceton.

#### **Popis pracovního postupu:**

Krok 1: Přichystat si všechny potřebné pomůcky, které k práci budeme potřebovat.

Krok 2: Vytvořit na papír technický náčrt krytu na telefon. Náčrt je důležité zachytit z více pohledů pro přehledné zachycení všech otvorů a důležitých částí krytu.

Krok 3: Změřit rozměry krytu na telefon, který máme jako předlohu, případně rozměry mobilního telefonu. K měření použijeme posuvné měřítko a změříme všechny hlavní rozměry i rozměry všech otvorů a jejich vzdálenost od kraje. Co nejde změřit, tak je zaoblení hran krytu. Při měření je důležité nijak netlačit na posuvné měřítko, aby se nedeformoval kryt, potom by byly rozměry velmi nepřesné.

Krok 4: Do náčrtu přidáme kóty s naměřenými hodnotami. Pokud jsme měřili telefon, tak musíme kóty délky, šířky a výšky modelu rozšířit o čtyři až pět milimetrů. Ostatní kóty rozšíříme o jeden až dva milimetry. Při měření krytu rozšíříme délku, šířku a výšku modelu rozšířit o tři milimetry. Rozšíříme i přesah vrchního okraje krytu o jeden až jeden a půl milimetru, jinak by nám mohl kryt při tisku prasknout. Kvůli zvětšení rozměrů je nutné kompenzovat vzdálenost děr od okrajů krytu, které by tak kvůli změně velikosti neseděly. To uděláme úpravou kót, které nám ukazují vzdálenost děr od krajů krytu. Tyto kóty zvětšíme o polovinu rozšířené délky, výšky, délky či šířky krytu.

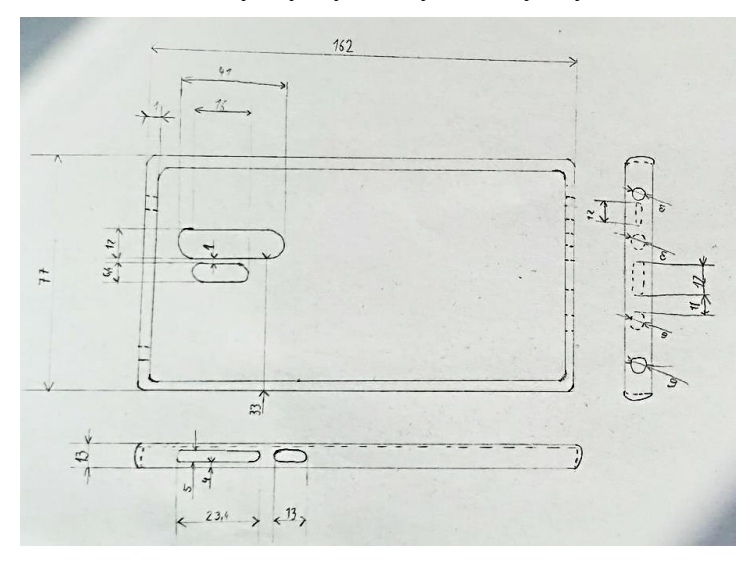

**OBR. Č. 38 –** *NÁČRT* **(VLASTNÍ)**

Krok 5: Vytvoření 3D modelu krytu v programu Inventoru (případně použít jiný program). Podle použitého programu se může lehce lišit postup vytváření modelu. V první řadě vytvoříme model krytu, u kterého použijeme jako předlohu vytvořený náčrt. V první části vytvoříme jen hrubý model s ostrými hranami bez otvorů.

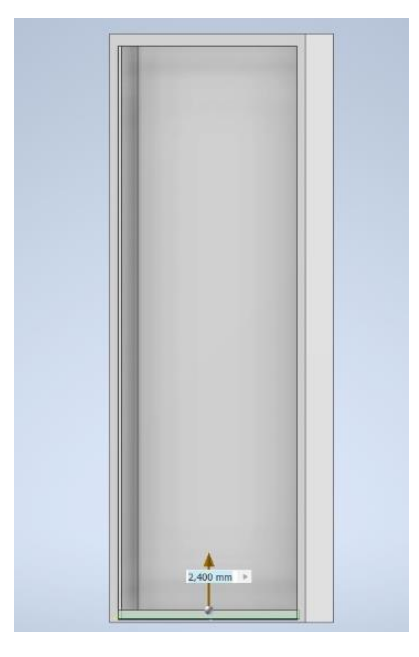

**OBR. Č. 39 –** *MODELOVÁNÍ* **(VLASTNÍ)**

Následně vytvoříme všechny potřebné otvory pro napájení, foťák, tlačítka a další. Kromě všech nutných otvorů je vhodné udělat ještě jeden ve spodní části, který bude mít funkci při vyndávání telefonu z krytu. Otvor může být buď kruhový, kdy je vhodný poloměr jeden centimetru, nebo můžeme udělat čtverec, kdy bude délka jedné strany dva centimetry. Otvor uděláme ve spodní čtvrtině modelu.

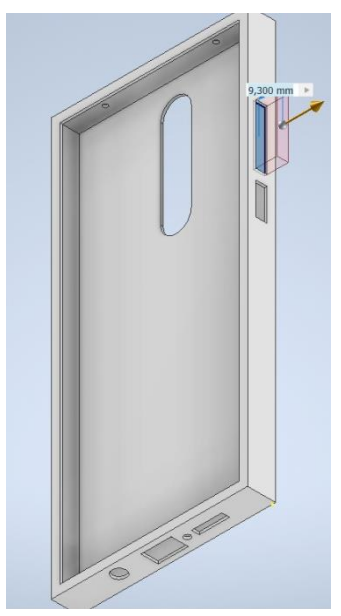

**OBR. Č. 40 –** *OTVORY* **(VLASTNÍ)**

V konečné fázi zaoblíme všechny hrany. Je důležité kromě vnějších hran zaoblit i vnitřní hrany. Vhodné je zaoblit vnitřní hrany více než vnější, abychom měli materiál všude

dostatečně široký a model nám tak nepraskal. Při modelování je důležité si dát pozor na všechny rozměry, protože v další části to již nepůjde měnit a museli bychom proces modelování opakovat.

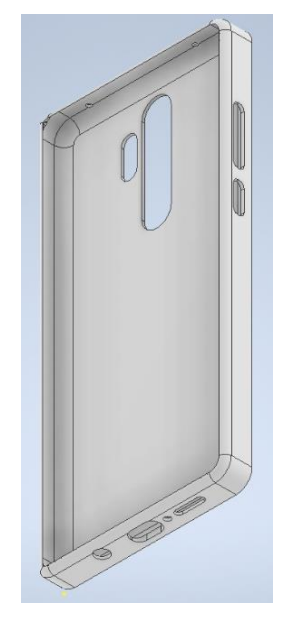

**OBR. Č. 41 –** *ZAOBLENÍ* **(VLASTNÍ)**

Krok 6: Vytvořený model je nutné převést do formátu STL, OBJ, AMF nebo kteréhokoliv jiného formátu, se kterým umí slicer pracovat.

Krok 7: Daný soubor s modelem otevřeme ve sliceru. Nastavení sliceru se může lišit podle toho, jaký slicer použijeme a v jaké verzi zrovna bude. Při použití PrusaSliceru nastavíme následovně:

- Nastavení tisku: 0.20 mm SPEED
- Filament: nastavíme na PETG nebo Flexfill podle toho, jaký filament používáme
- Tiskárna: nastavíme typ tiskárny, který používáme
- Podpěry: zvolíme všude
- Výplň: volíme patnáct až dvacet procent

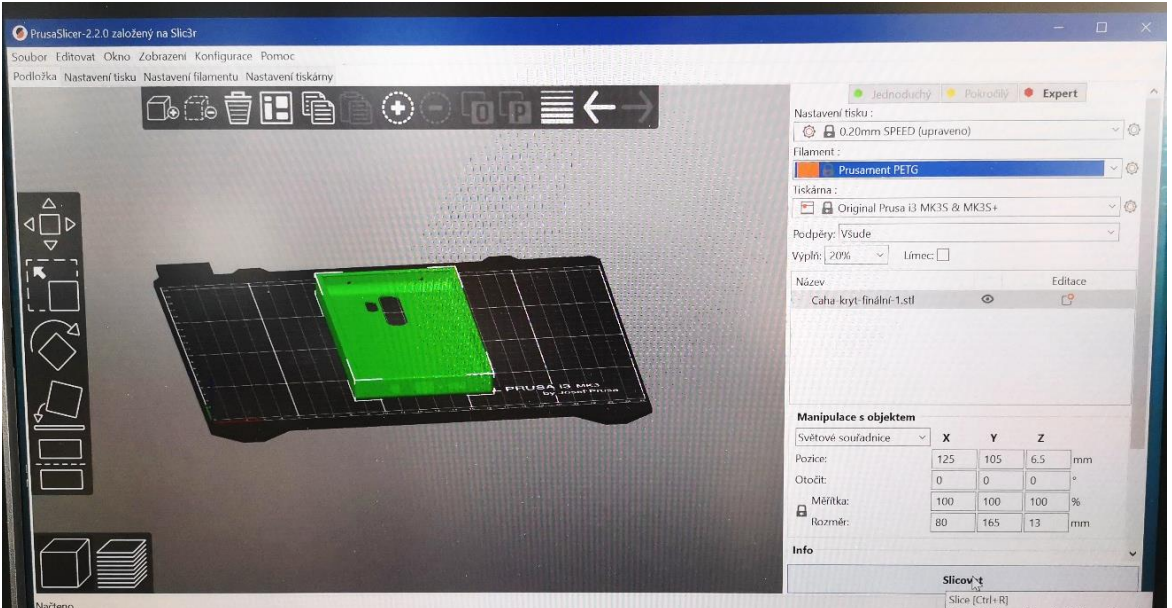

**OBR. Č. 42 –** *SLICER* **(VLASTNÍ)**

Můžeme měnit i velikost a otočení modelu. Ovšem chceme, aby si model zachoval svou velikost a byl na středu podložky. Toto jsou základní údaje, které je důležité nastavit. Parametry tiskárny nebo filamentu nemusíme podrobně volit, protože tyto údaje již máme dány od výrobce v rámci přednastavených profilů. Další nastavení nám můžou zrychlit tisk nebo pomoct s jeho kvalitou, ale tato nastavení jsou již individuální podle použité tiskárny a sliceru. Zde je potřeba brát nutnost individuálního nastavení.

Krok 8: Nastavený model dáme slicovat. Po slicování nás software přesměruje do režimu náhledu pro 3D tiskárnu. Zde si můžeme daný model prohlédnout v pohledu, jak ho vidí tiskárna. Následně již stačí pouze exportovat G-code, který nejlépe uložíme flash disk.

Krok 9: Tento krok je volitelný, ovšem je vhodné, pokud nebyla provedena dlouho kalibrace tiskárny, tak ji provést. Tiskárny Original Prusa nás samotnou kalibrací provedou.

Krok 10: Spustíme tisk. Můžeme dodat potřebný soubor i z počítače, ovšem je vhodné využít flash disk, tak se vyhneme problémům, které mohou s počítačem nastat, tak by se tisk přerušil a museli bychom začít znovu. Na začátku tisku si tiskárna zkontroluje nastavení podložky. Následuje nahřívání extruderu a podložky, poté následuje již samotný tisk. Je vhodné pozorovat začátek tisku, jestli první vrstvy přiléhají k podložce. Stejně tak je vhodné být přítomný při tisku otvorů nebo dokončování tisku. Jinak ovšem není nutné být při tisku celou dobu.

Krok 11: Po dokončení tisku chvíli počkáme kvůli práci s vysokými teplotami a následně můžeme sloupnout výrobek z podložky.

Krok 12: Odstranění podpěr. Podpěry odstraníme nejlépe zalamovacím nožem. Ovšem je důležité postupovat opatrně, abychom výrobek nepoškodili nebo se sami nepořezali.

Krok 13: Vyzkoušíme, jestli výrobek pasuje na mobilní telefon. Případně bychom museli zjistit problém, následně model upravit a celý proces opakovat.

Krok 14: Volitelný krok. Můžeme dále upravovat výrobek následujícími způsoby:

- Horkovzdušnou pistolí zahladit vyčnívající nitě filamentu.
- Můžeme výrobek obrousit
- Vyhladit výrobek výpary z acetonu
- Výrobek obarvit

Případně si můžeme výrobek upravit podle vlastních představ, ovšem je nutné mít informace o tom, jak můžeme s daným filamentem pracovat.

Krok 15: Výrobek je již u konce a můžeme ho podle libosti používat.

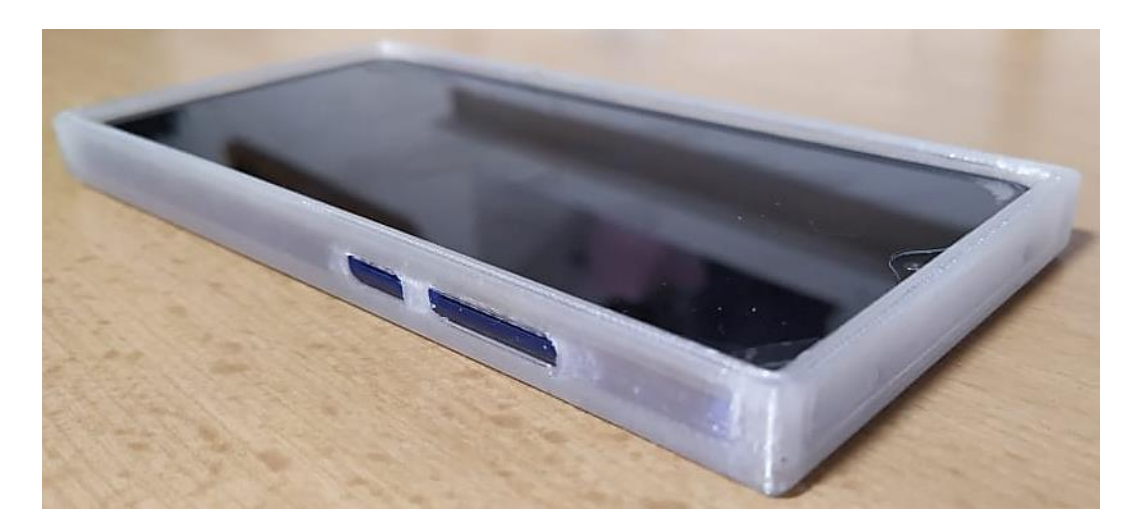

**OBR. Č. 43 –** *VÝROBEK* **(VLASTNÍ)**

### METODICKÁ DOPORUČENÍ

Inventor je poměrně pokročilý a odborně náročný software. Před zahájením realizace navrženého metodického listu doporučuji provést seznámení žáků s programem a ukázku potřebných funkcí. Práci s Inventorem doporučuji doplnit o instrukce k jednotlivým krokům řešení.

Žákům práci s acetonem nedoporučuji s ohledem na BOZP. Činnost by měl vykonávat vyučující, a to nejlépe v dobře větraných prostorách a mimo čas výuky.

Doporučuji, aby seřizování 3D tiskárny před tiskem vykonával učitel, případně žáci, kteří s postupem seřízení byli seznámeni, a vyučující si je jistý, že nezbytné úkony žáci zvládnou.

# <span id="page-54-0"></span>**ZÁVĚR**

V teoretické části bakalářské práce jsem provedl deskriptivní analýzu současného stavu využívání 3D technologií a jejich možnosti využívání na základních školách. První kapitola je zaměřená jako celkový přehled o 3D tisku od jeho historie až po rozvíjení se do budoucnosti. V modelové situaci by šlo tuto kapitolu vzít a parafrázovat žákům jako úvod do 3D tisku. Ve druhé kapitole řeším problematiku modelování. Zde si teoreticky procházíme celým procesem vytváření výrobku od samotného nápadu přes technický výkres po modelování v softwaru. Tento proces má v sobě důležité aspekty výroby, kterým výrobek prochází. Třetí kapitola se již zabývá samotným tiskem a obsluhou tiskárny. Zde teoreticky procházíme všemi kroky, které nás před samotným tiskem, při tisku i po tisku očekávají. V poslední kapitole teoretické části již přecházíme do samotného školního prostředí. Zde si procházíme, jaká je situace s výukou technických předmětů a s využíváním 3D technologií. Ke konci kapitoly je nastíněná modelová situace samotné výuky. Jsou zde uvedeny jednotlivé obtíže, které komplikují využívání 3D tiskáren v rámci vyučovacích hodin. Musí si tak hodiny upravit, abychom se vzhledem k délce samotného tisku do vyučovacích hodin zvládli vejít. Případně je zde nastíněná možnost zájmového kroužku, kde již nejsme tolik limitováni.

Dílčím cílem realizovaném v praktické části bylo navrhnout modelovou situaci a pokusně tento návrh realizovat. Zde již procházím konkrétně celým procesem vývoje výrobku. Popisuji, jak jsem při realizaci vytváření produktu postupoval. Jsou zde taktéž popsány problémy, na které jsem postupně narážel, a jejich možná řešení. Procházím tak od technického náčrtu přes modelování v softwaru Inventor. Vybral jsem si ho kvůli tomu, že je to profesionální software, který využívají firmy, a umění jej ovládat se tak hodí i do praxe, tedy ne pouze jako vizuální pomůcka pro ukázku modelování. Druhým důvodem bylo i to, že je zde zdarma plná studentská licence, takže se můžou naučit v tomto programu pracovat i samotní žáci. Ovšem díky větší složitosti softwaru jsem se musel určité složitější operace doučit. Následovala již obsluha 3D tiskárny a tisk prototypů, kde jsem tiskl na tiskárnách IEMAI, přičemž jsem se zaměřil především na chyby, kterých jsem se dopouštěl v modelování. Po odladění všech chyb následoval tisk finálního prototypu na tiskárně Original Prusa, kde se již více zabývám její samotnou obsluhou a nastavením. Samotný tisk výrobku po odladění všech chyb proběhl v pořádku a výrobek je vhodný k používání. Ovšem

i po tomto tisku jsem si všiml některých drobností a sepsal jsem pár rad pro možné vylepšení. V poslední části praktické části jsem vypracoval metodický list, kde jsem již zakomponoval všechny opravy chyb a možných vylepšení i s nastíněním postprocesingu, kde si již každý může svůj výrobek dále upravit podle libosti.

V bakalářské práci jsem zjistil, že navržená modelová situace není v této podobě zcela adekvátní pro zařazení do výuky a musela by projít vhodnými úpravami. Prvním negativním aspektem je časová náročnost tisku modelu, jež by musela projít vhodnými úpravami. Úpravou tak může být doladění nastavení tisku a zkrácení tak samotné doby tisku, využití více tiskáren, rozdělení práce do více hodin jako praktické činnosti (udělání návrhu, tisk), modelování (informatika), případně se dá také použít zmiňovaná motivace v rámci vytisknutí nejlepšího modelu nebo využití skupinové práce. Ovšem jako nejvhodnější využití modelové situace se mi zdá v rámci zájmového kroužku. Na tuto práci se dá navázat praktickou aplikací na žácích. Tato modelová situace by se tedy převedla do praxe. Můžu tak vyzkoušet, jestli se zjištěné poznatky dají ve výuce použít.

# <span id="page-56-0"></span>**SEZNAM LITERATURY**

DOSTÁL, Jiří, Alena HAŠKOVÁ, Mária KOŽUCHOVÁ, Jiří KROPÁČ, Milan ĎURIŠ a Jarmila HONZÍKOVÁ. *Technické vzdělávání na základních školách v kontextu společenských a technologických změn.* Olomouc: Univerzita Palackého v Olomouci, 2017.

KLETEČKA, Jaroslav a Petr FOŘT. *Technické kreslení*. Vydání druhé. Brno, 2007.

KLOSKI, Liza Wallach a Nick KLOSKI. *Začínáme s 3D tiskem.* Brno, 2017.

PRŮŠA, Josef a Martin BACH: *Základy 3D tisku: s Josefem Průšou*. Praha, 2019.

#### **Elektronické zdroje:**

100 3D printing experts predict the future of 3D printing in 2030 – 3D Printing Industry. *3D Printing Industry-The Authority on 3D Printing & Additive Manufacturing* [online]. 2017 [cit. 09.03.2021]. Dostupné z: [https://3dprintingindustry.com/news/100-3d-printing](https://3dprintingindustry.com/news/100-3d-printing-experts-predict-the-future-of-3d-printing-in-2030-167623/)[experts-predict-the-future-of-3d-printing-in-2030-167623/](https://3dprintingindustry.com/news/100-3d-printing-experts-predict-the-future-of-3d-printing-in-2030-167623/)

3D Printing Industry-*The Authority on 3D Printing & Additive Manufacturing* [online] [cit. 9.3.2021]. Dostupné z: [https://3dprintingindustry.com/3d-printing-basics-free-beginners](https://3dprintingindustry.com/3d-printing-basics-free-beginners-guide/#01-basics)[guide/#01-basics](https://3dprintingindustry.com/3d-printing-basics-free-beginners-guide/#01-basics)

Autodesk Inventor Professional 2020. *CAD Studio* [online]. 2021 [cit. 15.3.2021]. Dostupné z:<https://www.cadstudio.cz/inventor>

FREY, Scott. Laser SLA vs DLP vs Masked SLA 3D Printing Technology: *Comparing Laser Based SLA, DLP-SLA, & MSLA 3D Printers for Digital Orthodontics* [online]. 23 Mar 2017 [cit. 2018-12-10]. Dostupné z: [https://theorthocosmos.com/laser-sla-vs-dlp-vs](https://theorthocosmos.com/laser-sla-vs-dlp-vs-masked-sla-3d-printing-technology-compared/)[masked-sla-3d-printing-technology-compared/](https://theorthocosmos.com/laser-sla-vs-dlp-vs-masked-sla-3d-printing-technology-compared/)

iMyšlení: FAQ. *Informatické myšlení* [online]. 2018 [cit. 23.03.2021]. Dostupné z: <https://www.imysleni.cz/informaticke-mysleni/imysleni-faq>

JTIE: JTIE – *Journal of Technology and Information Education* [online]. 2016 [cit. 23.03.2021]. Dostupné z: <https://jtie.upol.cz/pdfs/jti/2016/02/01.pdf>

Materiály – Prusa Research a.s. – 3D tisk a 3D tiskárny od Josefa Průši. *Prusa3D – 3D tisk a 3D tiskárny od Josefa Průši* [online] [cit. 15.03.2021]. Dostupné z: <https://www.prusa3d.cz/materialy/>

Postprocessing 3D výtisků krok za krokem - Josef Prusa - 3D tisk a tiskárny Josef Prusa – 3D tisk a tiskárny. *O mně – Josef Prusa – 3D tisk a tiskárny Josef Prusa – 3D tisk a tiskárny* [online]. 2018 [cit. 22.03.2021] Dostupné z: [https://josefprusa.cz/postprocessing-](https://josefprusa.cz/postprocessing-3d-vytisku-krok-za-krokem/)[3d-vytisku-krok-za-krokem/](https://josefprusa.cz/postprocessing-3d-vytisku-krok-za-krokem/)

Software – Industrial 3D Printer For High Performance Materials Such As PEEK PEKK PEI PPSU Nylon PC ASA ABS Carbon-Fiber And Glass-Fiber – IEMAI3D. *IEMAI3D – High Performance Industrials 3D Printer Company* [online]. 2020 [cit. 20.03.2021]. Dostupné z: <https://www.iemai3d.com/index.php/software/>

The History of 3D Printing: *From the 80s to Today.* [online]. 2009 [cit. 09.03.2021]. Dostupné z: [https://www.sculpteo.com/en/3d-learning-hub/basics-of-3d-printing/the](https://www.sculpteo.com/en/3d-learning-hub/basics-of-3d-printing/the-history-of-3d-printing/)[history-of-3d-printing/](https://www.sculpteo.com/en/3d-learning-hub/basics-of-3d-printing/the-history-of-3d-printing/)

Tinkercad | From mind to design in minutes. *Tinkercad | From mind to design in minutes* [online] [cit. 17.03.2021]. Dostupné z: <https://www.tinkercad.com/>

TPE | Polymerové typy – Resinex. Resinex – *Distribuce plastů a kaučuků* [online]. 2021 RESINEX Group, Czech Republic [cit. 15.03.2021]. Dostupné z: <https://www.resinex.cz/polymerove-typy/tpe.html>

What is 3D printing? How does a 3D printer work? Learn 3D printing. *3D Printing - Additive Manufacturing* [online] [cit. 3.3.2021]. Dostupné z: [https://3dprinting.com/what-is-3d](https://3dprinting.com/what-is-3d-printing/)[printing/](https://3dprinting.com/what-is-3d-printing/)

# <span id="page-58-0"></span>**SEZNAM PŘÍLOH**

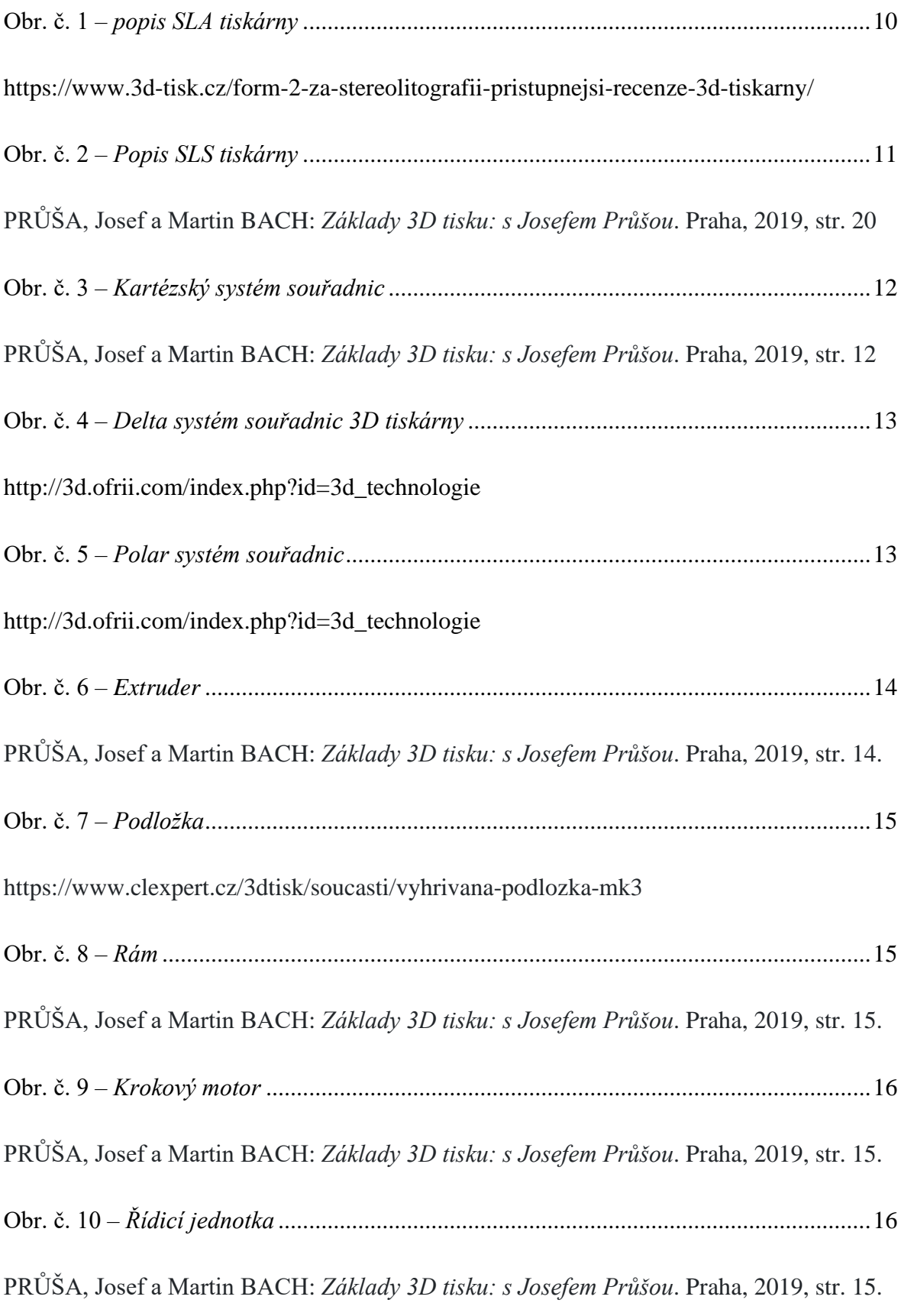

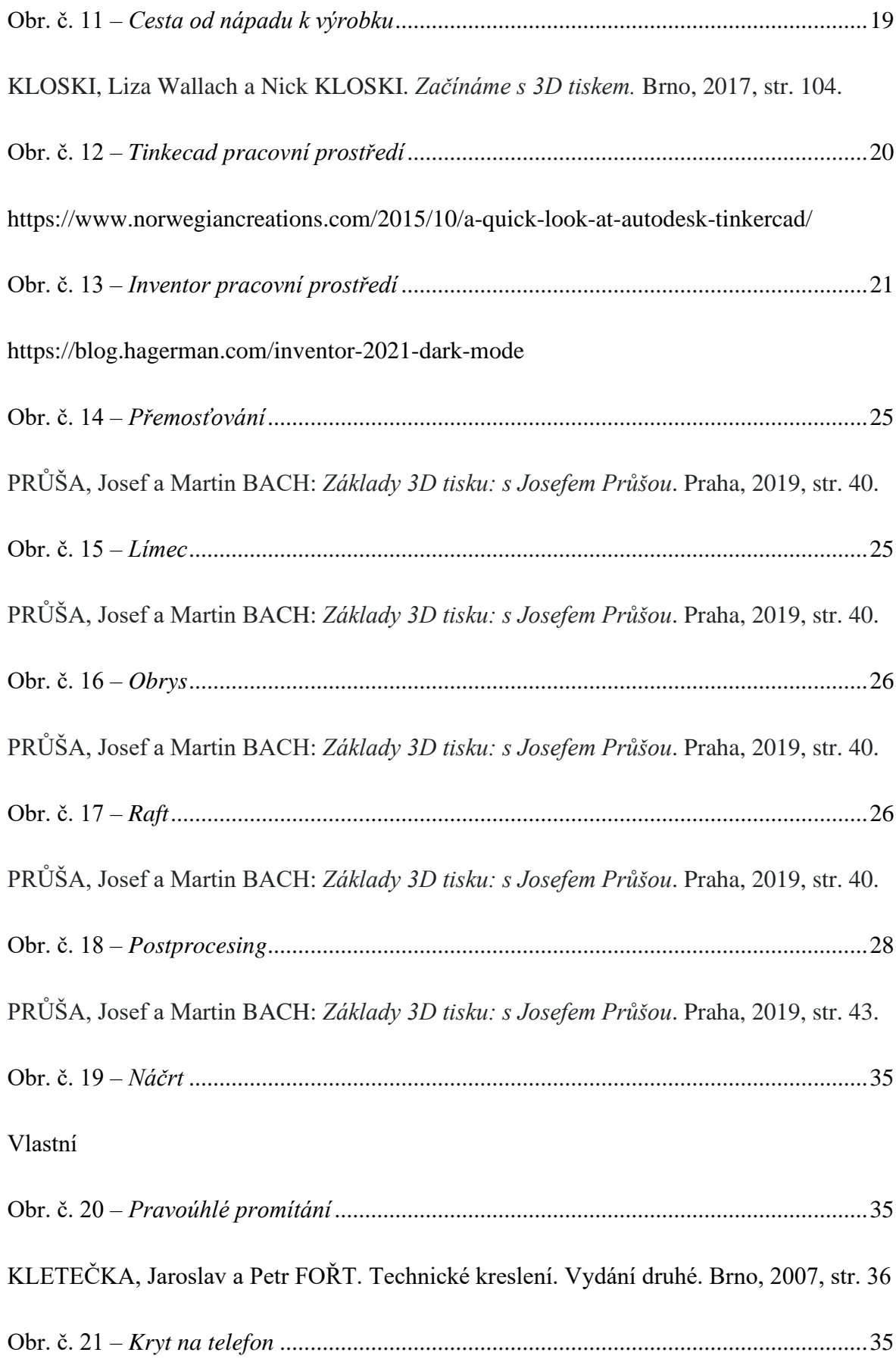

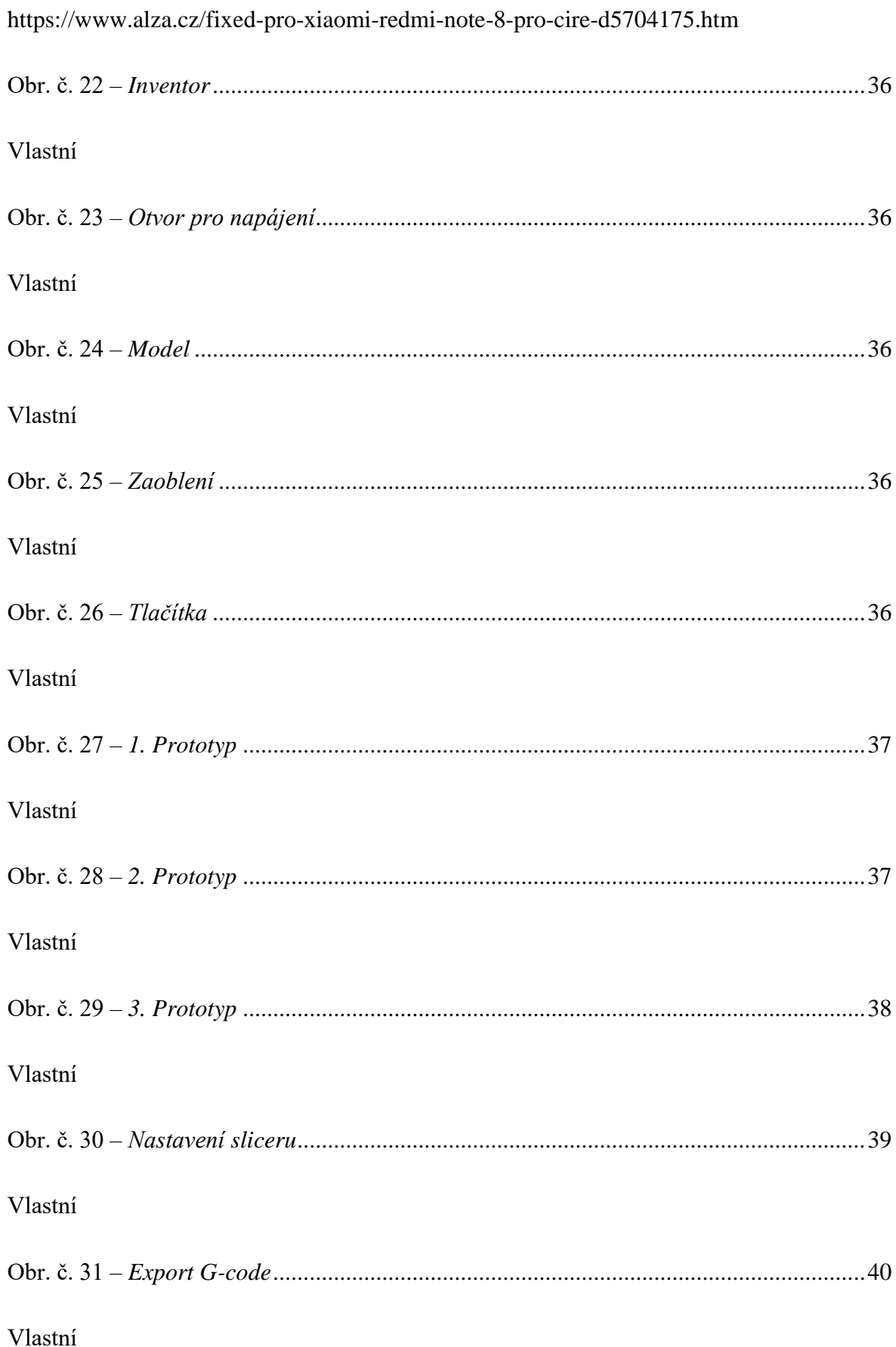

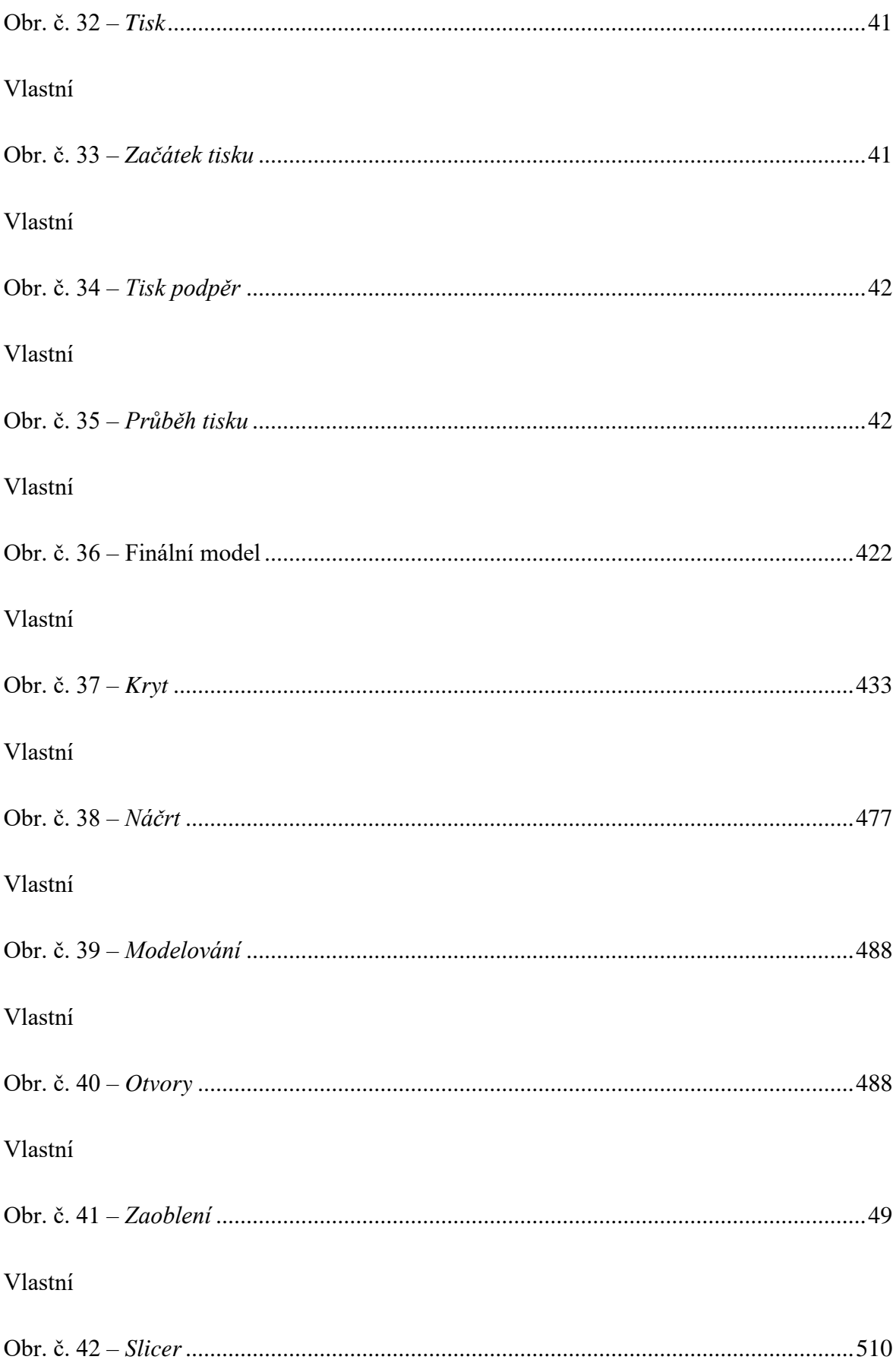

Vlastní

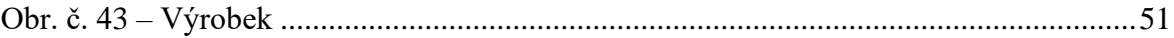

 $\it V$ lastní